# **MANUAL**

# **F - 22 to F - 44**

( starting with version 3.05 / 01.07.98 )

(©) Copyright: **DIPL.- ING. ENGELHARDT GmbH**

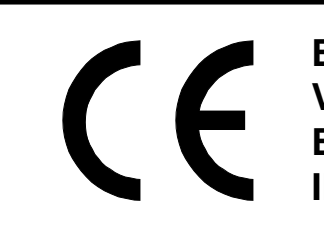

**EN 50082-1 EN 50082-2 VDE 0843-2 VDE 0843-3 EVDE 0843-4 EVDE 0843-5 IEC 801-1 bis IEC 801-5**

**Dipl. - Ing. ENGELHARDT GmbH Heinrich-Hertz-Str. 9 76646 Bruchsal Tel.: 07251 / 7218-0 Fax.: 07251 / 7218-99**

**Our most actual control manual can be downloaded from internet under http//www.engelhardtgmbh.de/c88.pdf**

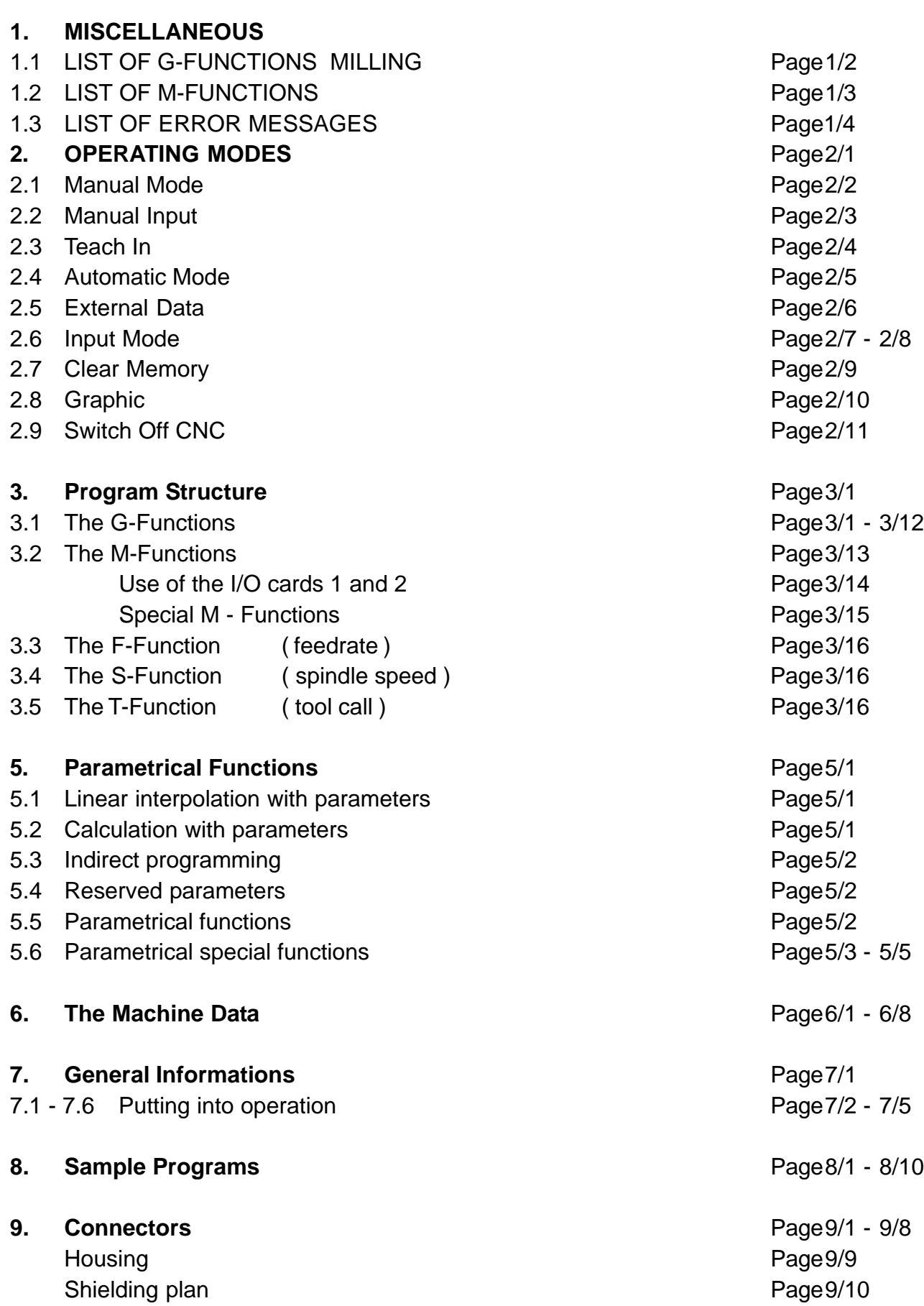

**1. Table of contents**

#### **1.1 LIST OF G-FUNCTIONS MILLING**

- G00 RAPID TRAVERSE
- G01 LINEAR INTERPOLATION
- G02 CIRCLE CW
- G03 CIRCLE CCW
- G04 DWELL TIME
- G05 CIRCLE WITH RADIUS CW
- G06 CIRCLE WITH RADIUS CCW
- G07 CIRCLE WITH ANGLE
- G08 ASYNCHRONOUS MOVEMENT
- G09 SKIP REST OF TRAVEL
- G10 CORNER ROUNDING (OPTION)
- G11 ADDITIONAL FUNCTIONS F, S, T
- G13 ADDITIONAL M-FUNCTIONS
- G17 PLANE XY
- G18 PLANE XZ
- G19 PLANE YZ
- G20 JUMP TO PROGRAM
- G22 CALL PROGRAMM
- G23 CALL/ JUMP WITH CONDITION
- G29 FREE CYCLE
- G36 TOOL CHANGE
- G40 RADIUS CORRECTION OFF
- G41 RADIUS CORRECTION LEFT
- G42 RADIUS CORRECTION RIGHT
- G53 DISPLACEMENT OFF
- G54 DISPLACEMENT ON
- G55 DISPLACEMENT
- G58 MEMORIZE ZERO POINT
- G59 PUT T IN MEMORY
- G67 SOFTWARE LIMIT SWITCH -
- G68 SOFTWARE LIMIT SWITCH +
- G74 REFERENCE POINT
- G75 SCALE FACTOR ON
- G76 SCALE FACTOR OFF
- G78 FREE CYCLE
- G79 FREE CYCLE
- G80 CYCLE OFF
- G81 FREE MODAL CYCLE
- G82 DEEP DRILLING ( MODAL )
- G83 TAP DRILLING
- G84 FREE CYCLE
- G85 POCKET CYCLE
- G86 CIRCLE SEGMENTATION
- G87 CIRCLE POCKET
- G88 LINEAR SEGMENTATION
- G90 ABSOLUTE INPUT
- G91 INCREMENTAL INPUT
- G92 SET ACTUAL VALUE

### **1.2 LIST OF M-FUNCTIONS**

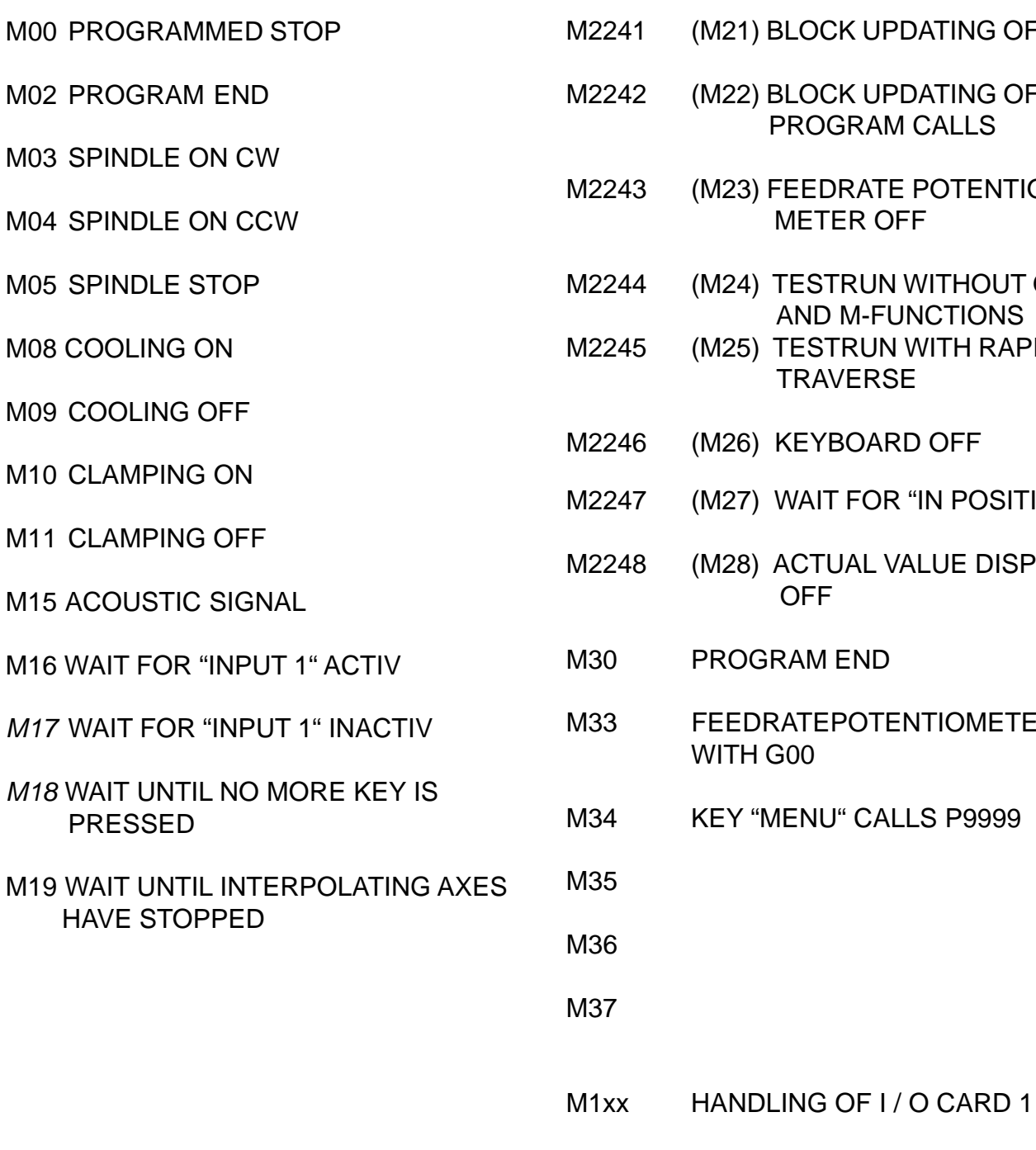

M2241 (M21) BLOCK UPDATING OFF

- K UPDATING OFF IN **RAM CALLS**
- RATE POTENTIO-**ER OFF**
- RUN WITHOUT G04 M-FUNCTIONS
- RUN WITH RAPID **ERSE**
- **MOARD OFF**
- FOR "IN POSITION"
- **AL VALUE DISPLAY**
- END.
	- POTENTIOMETER OFF
- " CALLS P9999

M2xx HANDLING OF I/O CARD 2

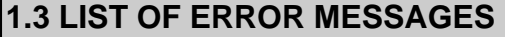

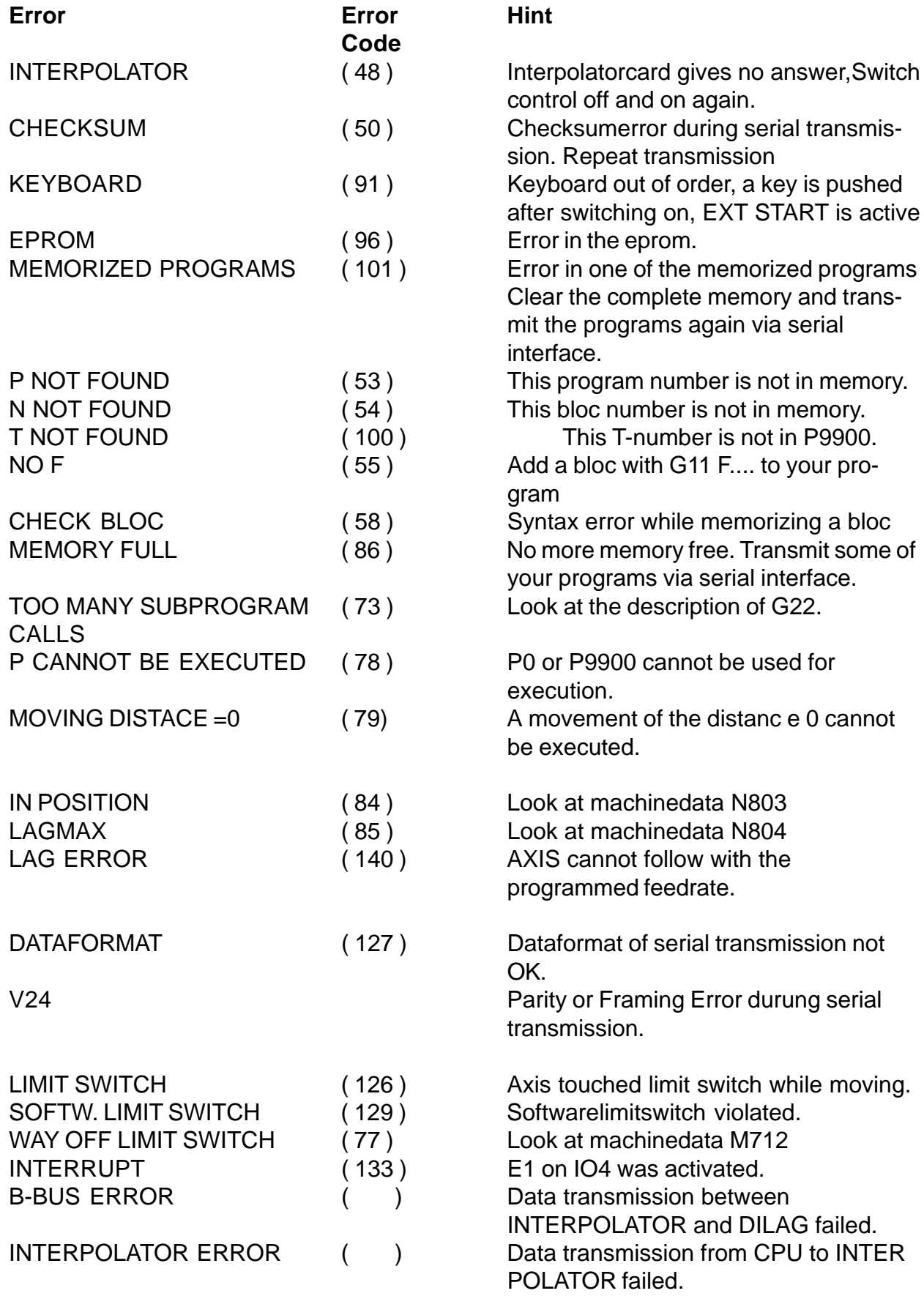

Error messages must be acknowledged with  $\bigoplus$ ,  $\downarrow$  94 displays a list of error messages.

## **2. OPERATING MODES**

After switching on, the CNC displays the menue of the operating modes. The following 9 modes can be selected:

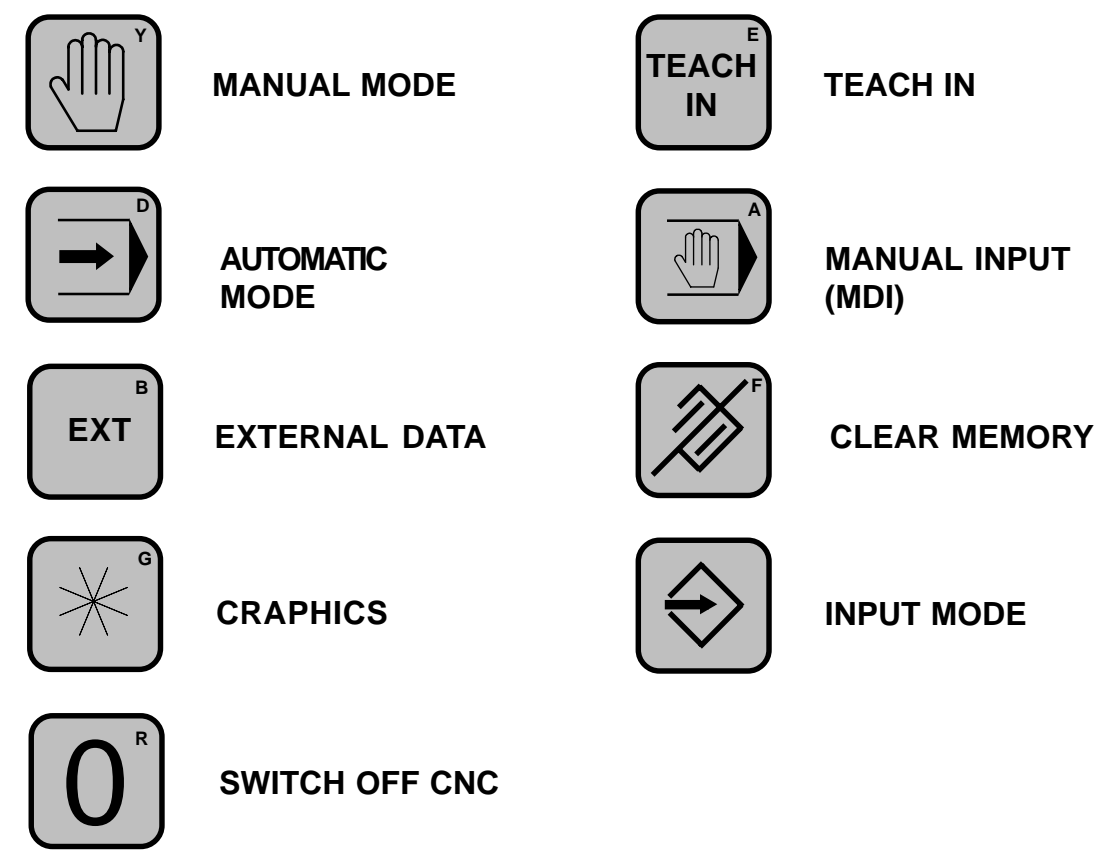

These operating modes can be selected by pressing the corresponding key. Pushing the key  $\lceil \frac{H}{n} \rceil$  displays a list of implemented G-functions in the CNC. In the MENU, each key can call a programm with the number P98XX. If for example the Programm P9801 is present in memory, it can be invoked by pushing the key  $\lceil 1 \rceil$ .

## **Further functions key´s:**

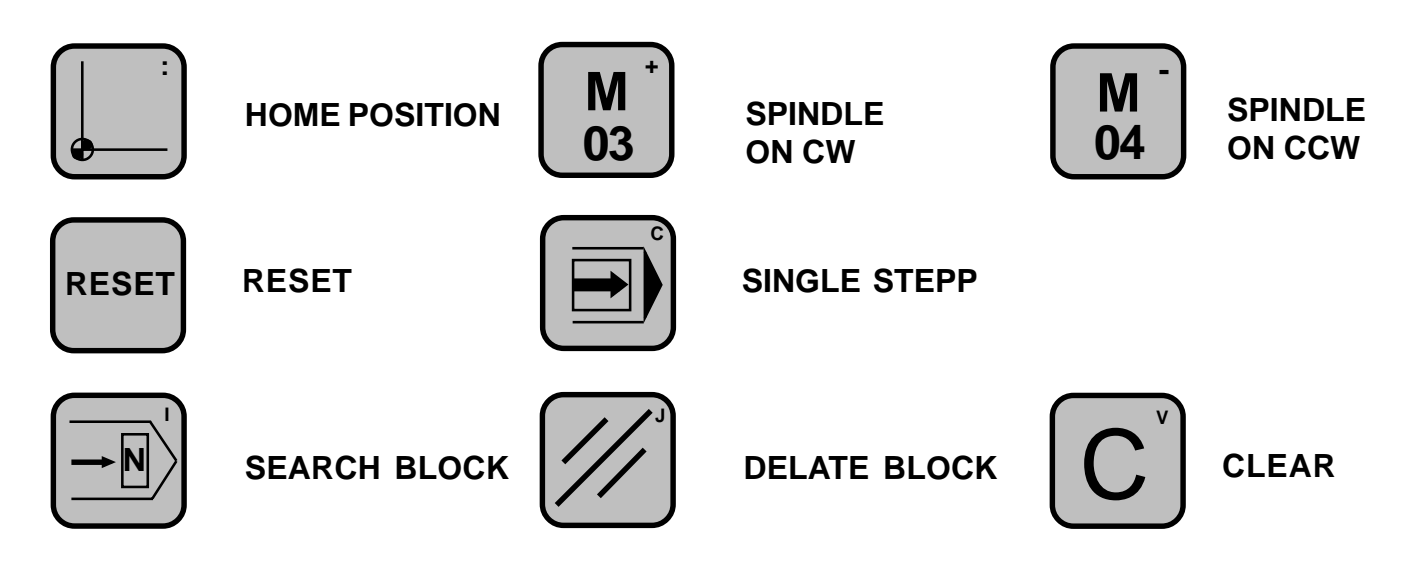

## **2.1 MANUAL MODE**

After pushing  $[\sqrt{\mathbb{N}}]$ , the desired moving direction can be selected. Then, after pushing **START)** the CNC moves the selected axes in the desired direction. The moving speed is controlled by the feedrate potentiometer. The actual value counter monitors the movement.

The key [stop] immediately stops the movement, the direction keys are cleared.

Alternatively, push  $\left[\sin\theta\right]$  and then for example  $\left(\frac{1}{2}\right)$ . The axis starts moving as long as is pushed. This jogging mode can be leaved by pushing  $\left[\sin \theta\right]$ .

## **2.1.1 Clearing the actual value counter**

Cearing the actual value counter is done as follows:

1. Select the axis to be cleared.

2. Clear the counter by pushing  $\left[\mathbf{C}\right]$  (see PO N905x)

If a G54 or a tool is active, the actual counter will not display 0 but the programed displacement of G54 or the tool offset.

## **2.1.2 Exiting the manual mode**

To exit the manual mode, the key  $\left[\text{MEN}\right]$  can be selected. The modes  $\left[\text{MIN}\right]$  or  $\left[\text{MIN}\right]$  can also be selected.

### **2.1.3 Hand wheel**

The hand wheel can be activated by pressing f.e.  $\{+X\}$ . By turning the handwheel, the activated axis is moved forwards and backwards. By pushing  $\left(\frac{1}{x}\right)$  several times, the distance which will be executed with each tick of the handwheel can be changed, starting with 0.001, 0.010, 0.100. This value is displayed on the screen under the item H, f.e.

**H...0,100.**

## **2.1.4 Home Position (P 9974 must be present in memory)**

A home position can be memorized by pushing  $\Box$  and then  $\bigcirc$ . The actual position is put into memory. The axes then can be moved to the home position by pushing  $[$ .] and then  $[\Box]$  one more time.

## **2.1.5 "Spindle", "Cooling", S, T**

Spindle on / off, cooling on / off, spindle speed and tool number can be selected by the apropriate keys.

## **2.2 MANUAL INPUT**

This operating mode  $\left(\overline{\mathbb{D}}\right)$  allows to input and execute single G-functions and parametrical functions. Also cycles like G87 and programm calls can be executed.

The modal G-functions as well as the actual values F, S, T, M will be displayed. The G-function to be executed always refers to these modal G-functions.

Pushing  $\rightarrow$  positions the cursor to the next data input area, where new values can be input.

The key  $\left[\sin \theta\right]$  executes the programmed block. The execution of the block can be interrupted with  $\overline{\text{sep}}$ . A new G-function can be entered.

### **2.2.1 Tool change (P9936 must be present in memory)**

When entering the manual input, the block

**G36 F..... S..... T.... M...**

can be input. With  $\bigoplus$  move to T and enter 2 f.a. Then push  $\left[\frac{1}{2} \right]$  the tool T2 will be activated and the tool offset of T2 wil be taken from the tooltable P9900.

## **2.2.2 Jogging mode**

- 1. Switch to incremental mode with G91. (Manual input; G91;  $\left(\rightarrow\right)$ ;  $\left[\left(\rightarrow\right)\right]$
- 2. Select G00 and input a distance in X, Y or Z.
- 3. By pushing  $\frac{1}{10}$  the block will be executed.

By pushing  $\frac{1}{2}$  one more time, the block will be executed again.

### **2.2.3 Move to a position**

- 1. Switch to absolute mode with G90. (Manual input; G90;  $\left(\rightarrow\right)$ ;  $\left[\left(\rightarrow\right)\right]$
- 2. Select G00 and input a position in X, Y or Z.
- 3. Move to the desired position with  $\left[\sin \theta\right]$ .

## **2.2.4 Starting a semicircle**

- 1. Switch to incremental mode with G91.
- 2. Select a feedrate with G11 F....... .
- 3. Select G02 or G03 and input the endpoint and centerpoint of semicircle. G02 X+..50,000 Y...0,000 I+..25,000 J...0,000
- 4. By pushing " Start " the semcircle will be executed.

## **2.3 TEACH IN**

The CNC requests the user to input a program number after  $f_{\text{max}}^{\text{final}}$ , which can be acknowledged by  $\bigoplus$ . Then the TEACH IN mode is invoked. Wird die angebotene Programmnummer nicht akzeptiert, kann eine andere Nummer über die Tastatur eingegeben werden. TEACH IN in G90 or G91.

A complete block input buffer for G01 will be displayed by pushing  $\boxed{1}$  and then  $\boxed{\rightarrow}$ . With  $\leftarrow$  single adresses can be selected and updated.

Programming will be done as follows:

Select the moving direction and push  $\left[\sin \frac{1}{2} \right]$ . Move the axes under control of the feedrate potentiometer to the desired position  $\overline{and}$  push  $\left[\overline{or}\right]$ . The actual position will be displayed in the block buffer. The block will be stored in memory by pushing the key  $\textcircled{\}}$ .

By selecting the G-address, also an other function can be chosen: f.e. G90 or G05. After a movement, the X, Y and Z addresses will be updated. With G05 the R-address can be completed with  $\leftarrow$  the appropriate radius and the block can be memorized.

## **2.4 AUTOMATIC MODE**

When invoking the automatic mode,  $\boxed{\rightarrow}$  the CNC proposes a program number. The proposed program number will be the one processed at last. Another program number can be input if desired.

The program will be executed by pushing  $\frac{1}{\left|\mathbb{R}^n\right|}$ . If the program number is acknowledged by  $\bigoplus$  the CNC proposes a block number. A different block number can be entered if desired.

To acknowledge the block number, push  $\leftarrow$  . Then the first blocks of the program will be displayed in the lower part of the screen.

With  $\left[\sinh\right]$  the automatic program execution is activated. Single stepping can be activated by pushing  $\left[\bigoplus\right]$  and than  $\left[\left\langle s\right\rangle\right]$ .

At the end of each block, the CNC stops awaiting a new  $\frac{1}{2}$  Pushing  $\frac{1}{2}$  again disables single steppingfunction.

The automatic mode is exited with  $\sqrt{m_{\text{F}} m_{\text{F}}}$ .

If a limit switch is detected during program execution, the CNC will stop all axes immediately and an error message will be displayed.

The programmed speed F can be controlled with the feedrate potentiometer, as far as this feature has not been disabled by programming M23.

M21 will stop screen updating in the  $\bigoplus$  mode, allowing a faster program execution between blocks.

M22 same function as M21, but effective only for programm calls. The execution of the main program will be displayed.

M24 suppresses the execution of all following M-functions (except M20 - M28) as well as G04 (dwell time). This allows a program test without machine functions.

### **2.4.1 Autostart P9999**

After switching on the CNC, a check for the presence of P9999 in memory is done. If it is present, it will be executed immedietly.

This program allows customizing the CNC to different needs of the user. For example if the actual display should not be set to zero but should contain the actual value of the time before the CNC was switched off, the following program will be used:

### **P9999**

### **N10 G92 X#111 Y#112 Z#113**

After switching on, P9999 will not be executed if the key  $\rightarrow$  is pressed and hold down.

## **2.5 EXTERNAL DATA**

The operating mode  $[\epsilon x]$  permits input or output of programs to the serial interface.

By pushing  $\left( 1 \right)$  a program number is proposed which can be changed to a different value, depending of the program number which is to be output to the serial interface.

The data output is done in a formated form including control codes for the printer, So that the program will be printed in a good readable form on PC compatible printer with IBM emulation.

By pushing  $\left( \frac{2}{2} \right)$  the same is done, however the output is not formated in order to reduce the program to its minimal length.

With the key  $\boxed{3}$  data from an external PC can be input into the CNC.

In all cases, data is transmited with 9600 baud, XON-XOFF protocoll. The last transmited charachter always is a "%" followed by " $CR$ " (0x0dH). The data format itself can be analyzed by entering a little program on the CNC, transmit it to a PC and edit it on the PC.

We offer a service program for a PC, allowing to receive, memorize, edit and send back CNC programs. Optional programs for translating CNC programs f.e. HPGL to CNC, are also offered.

## **2.6 INPUT MODE**

The input mode  $\bigcirc$  allows to input and edit programs. After selection of this mode, a program number will be proposed. For selection of another program number, push  $\mathbf c$  and enter the desired program number.

If a program with this number already exists in memory, the last blocks of this program will be displayed by pushing  $\left(\rightarrow\right)$ . By pushing  $\left(\rightarrow\right)$  the first blocks of the program will be displayed.

If the entered program number doesn't exist, N001 will be proposed as first block number. Acknowledgement will be made with  $\leftarrow$ . The cursor moves to "G..". After entering a G-function and then  $\leftarrow$ , the words corresponding to the G-function are displayed.

When all necessary words of a block have been entered, the block can be stored by pushing  $\circled{)}$ . The block number is incremented automatically. An error message will be displayed when trying to memorize an uncomplete block.

#### **Alter block:**

If a block already stored must be altered, it can be put into the editing buffer by typing the block number and then pushing "SEARCH BLOCK" $\boxed{\rightarrow}$ . With  $\boxed{\rightarrow}$  the cursor can be moved to the word to be corrected. Then the block must be stored again by pushing  $\circled{)}$ 

#### **Delete block:**

The block to be deleted must be searched with "SEARCH BLOCK" $\boxed{-\mathbb{N}}$ . Then push "DELETE BLOCK" $\left[\overline{\mathscr{D}}\right]$ .

#### **Insert block:**

Type in the new block number to be inserted and then  $\leftarrow$ . Select the G-function and complete the block. Push  $\circledast$  to store the block. It will be inserted automatically and the following block numbers will be incremented. **Note**: Blocknumbers in G20, G23 are not changed automatically !

#### **List blocks:**

Entering a block number and then  $\begin{pmatrix} 1 \end{pmatrix}$  will display the next blocks starting with the entered number.

#### **Program overview:**

After selecting the "INPUT MODE"  $\textcircled{\textcircled{\#}}$  , an overview of all programs in memory will be displayed by pushing key  $\boxed{\mathbf{C}}$  and then  $\boxed{\rightarrow}$ . If a program is marked with "!", this Programm has a "CHECKSUM ERROR". In that case clean complete memory including P000 and P9900, and make a new transfer from a PC through the serial interface.

#### **Program duplication:**

If the request for the program number is acknowledged with  $\mathbf{c}$  and then  $\textcircled{3}$  the CNC will ask for the program number to be duplicated and for the new program number. Also P0000 can be duplicated.

#### **Add a program name:**

To an existing programm, a program name can be added. Therefor the program number can be ackowledged with the key  $\left(\frac{1}{2}\right)$  the program name can be typed in and then the key  $\bigcirc$  pushed again.

### **Tool table:**

The program number P9900 is reserved for the tool table and machinendata. Up to 99 tools (T001 - T099) can be stored with radius and tool offset. These data will be called up by the T-word and are used by the path and the length compensation algorithms.

#### **Reserved program numbers:**

P0000 Machine data. P8000 Text for customer menues. P98XX are invoqued by a keystroke in the MENU P9900 Tool table P9998 Error handling in the automatic mode. P9999 Autostart.

## **2.7 CLEAR MEMORY**

This mode  $\mathcal{D}$  allows to delete single programs or to clear the complete memory.

First, the CNC requests the input of a code number. This code number can be defined in the machine data. If the number 0 was selected in the machine data, the input of a code will not be requested. Single programs can be deleted by inputing the program number and then pushing  $\left[\rightarrow\right]$ .

To delete a range of blocks of a program, enter the program number and then  $\Box$ . The CNC requests the starting and the ending block numbers. All blocks in this range will be deleted.

The whole memory can be cleared by pushing  $\left(\overline{c}\right)$  and then  $\left(\overline{-}\right)$ . Here the code defined in the machine is requested, even if the code is  $\overline{0}$ .

P0000 and P9900 remains in memory. However tey have to be deleted push P000 or P9900 then anser then "CODE" with the Code (default=0) and then push  $\left(\rightarrow\right)$ .

If a program number is entered and the key  $[\text{m}]$  is pushed, the rest of the memory starting with this program number is cleared.

### **2.8 GRAPHIC**

This mode  $[\mathcal{K}]$  allows to display the programmed tool path. The CNC asks for the starting program and block number. The program used at last and the first block within this program will be proposed from the CNC.

Then, the CNC asks for the last block to be displayed. The CNC proposes the same program and it's last block.

Finally the scaling value must be input. Then the display will be cleared and a cross wire, which can be moved on the screen by the following keys, appears:

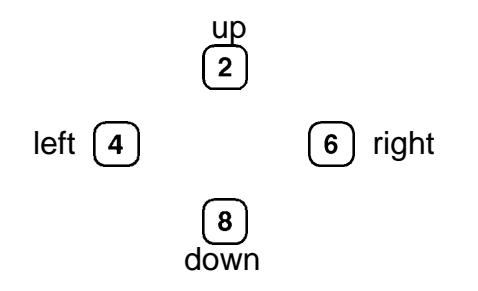

The cross wire defines the starting point of the program. If the position of the start point on the screen is correct, push  $\left(\rightarrow\right)$  to display the contour. With input of  $\left(\rightarrow\right)$  the scale can be changed to increase or reduce the picture.

#### NOTES:

- G04 and all M-functions won't be executed.
- Attention with G20! If a jump is programmed for example in P0001 a jump to P0001 N001, the graphic mode will execute this program continousely. The execution can be interrupted by pushing [MENU].
- The graphic mode uses an internal actual value counter, which will be cleared by invoking the graphic mode. At the end of the contour, this counter will be displayed.
- First the programmed path is displayed. In a second run, the correct path can be displayed by pushing  $s_{\text{start}}$ .

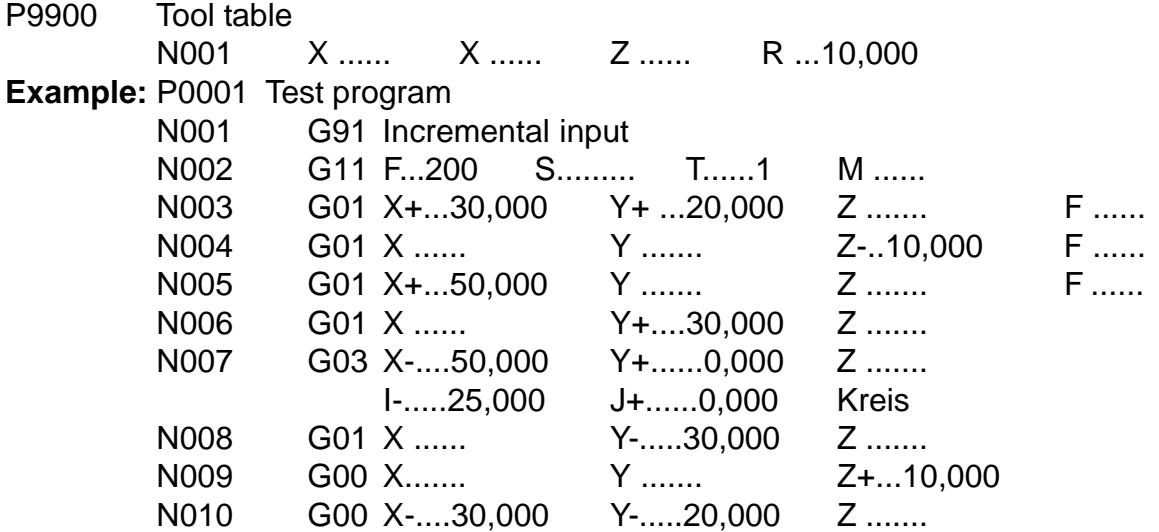

## **2.9 SWITCH OFF CNC**

When the CNC is to be switched off, the key  $\Omega$  is pressed. Then the complete memory contents are put into a second memory bloc, in order to have all programs duplicated. After that, the CNC can be switched off.

For restoring the saved programs from the second memory bloc, proceed as follows:

Switch off the CNC push the key  $\left(\overline{c}\right)$  and hold it pushed.

Switch on the CNC, continuing pushing the key  $\left(\overline{c}\right)$  until the message

Code oppears, input "0" and acknowlage with  $\leftarrow$ ).

## **3 PROGRAMM STRUCTURE**

Each programm consists of a program number and up to 999 blocks. Each block has a block number and a G-function. This function tells the CNC what to do in this block, for example a linear interpolation or a movement to the reference point.

### **3.1 The G-Functions**

This part will explain the G-functions and the corresponding block structures. The CNC can be equipped with less G-functions depending on the control purchased.

A list of the implemented G-functions can be displayed by pushing the key  $\lceil \frac{H}{n} \rceil$  in the MENU of the CNC.

If the G-funktion is only to be executed in the GRAPHIC mode, the key  $[\ast]$  can be pressed when the G-input field is active. The bloc then looks like that: N0001\*G...

### **G00 RAPID TRAVERSE**

N... G00 X.....,... Y.....,... Z.....,... All two axes can be moved together. The feedrate is determinded by Fmax in the machine data memory.

### **G01 LINEAR INTERPOLATION**

N... G01 X.....,... Y.....,... Z.....,... Up to 3 axes can be moved together. The feedrate (mm/min.) can be programmed before the block with G11.

### **G02/G03 CIRCLE INTERPOLATION CLOCKWISE / COUNTERCLOCKWISE**

N... G02 X.....,... Y.....,... Z.....,... I.....,... J.....,...

XZ, are the endpoint of the circle segment, IJ are the coordinates of the circle center. The circle center must be programmed relative to the starting point of the circle segment, even if the endpoint is defined in absolute coordinates.

Of course, the programmed endpoint must be a part of the circle. This is the case, when  $(X-1)^2 + (Y-1)^2 = 1^2 + J^2 = R^2$ .

A complete circle can be programmed as follows: N... G02 X.....0,000 Y.....0,000 Z.....,... I.....20,000 J....0,000

A helix interpolation will result if in addition to X and Y, also the axis Z is programmed.

#### **G04 DWELL TIME**

N... G04 H....,... Dwell time programming between 0,010 and 9999,990 seconds.

#### **G05/G06 CIRCLE INTERPOLATION WITH INPUT OF RADIUS**

N... G05 X.....,... Y.....,... Z.....,... R.....,...

Input the desired endpoint in X and Y, the radius in R. The sign of R determines if a small or large circle segment is generated.

Computer time is necessary for transforming G05 / G06 into G02 / G03, to G05 / G06 must not the used when fast bloc updating is necessary in the automatic mode.

#### **G07 CIRCLE DEFINED BY ANGLE** ( In design state )

N... G07 X.....,... Y.....,... Z.....,... R.....,... W.....,...

The circle segment is defined by the radius R and the ending angle W. The starting point of the circle is tangent to the preceding bloc. X, Y have no meaning, the other axes can interpolate with X,Y. Only in G91 and in G40 !!

#### **G08 ASYNCHRONOUS MOVEMENT**

N... G08 X.....,... Y.....,... Z.....,... F .....,... W.....,...

Beside an interpolation in progress, the axes here defined begin to move the programmed distance. F defines the speed, W the number of repetitions of the movement. Function G13 M91 interrupts G08.

The programmed values are always in G91.

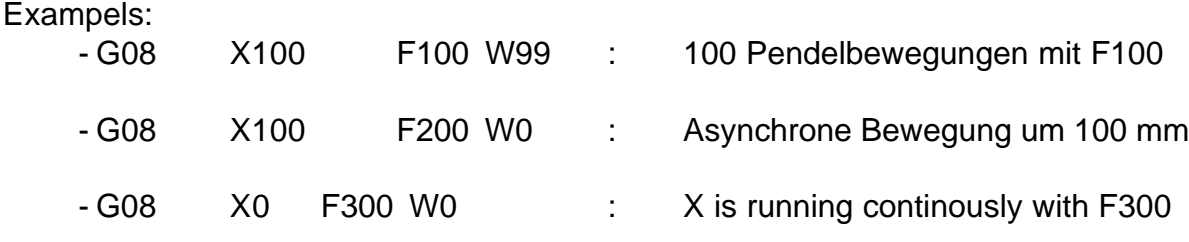

#### **G09 SKIP REST OF TRAVEL**

N... G09 X.....,... Y.....,... Z.....,... M....

The linear interpolation will be done just like a G01 block. However, if the input programmed with M (M161-168, M171-178) becomes active, the interpolation will stop and the next block will be executed.

In addition the NZ Flag, which can the interrogated with " $\downarrow$  " 54, is set.

Possible uses:

- recognization of tool fracture
- digitization of workpieces

## **F-44 PROGRAM STRUCTURE Page 3/3**

#### **G10 CORNER ROUNDING**

N... G10 X....,... Y....,... X....,... Y....,... R....,...

In the incremental mode G 91, the 1. XY input field is to be programmed with the first line, in the 2. XY the second line and in R the radius of the corner between these lines.

N... G10 X.100,000 Y...0,000 X...0,000 Y.100,000 R...5,000

If the 2. XY input field is not programmed, R is interpreted as rotating angle for the 1. XY distance.

N... G10 X.100,000 Y...0,000 X....,... Y....,... R..45,000

With G10, the resulting CNC blocs are calculated and memorized already in the input mode. Tool correction G41/G42 is possible.

### **G11 ADDITIONAL FUNCTIONS F,S,T,M**

N... G11 F...... S...... T.... M....

These functions allow programming of F, S, T and M. Between 2 movements, no Stop will be generated, the movement will be continous. G94 has the same function but with a stop between the blocs.

### **G13 ADDITIONAL M-FUNCTION**

N... G13 M.... M.... M.... M.... G13 allows to program several M-functions in one block.

### **G17 PLANE XY,** ( Initial state )

#### **G18 PLANE XZ,**

**G19 PLANE YZ**

N... G17 XY plane

This modal function will switch to the XY plane. After reset, G17 will be effective and will be overwritten by G18 or G19.

During path compensation ( G40 - G46 ), the plane must not be changed.

During G41 / G42, the plane must not be changed. The center of the circle is always programmed in I, J, also in the plane XZ and YZ. The end point of the circle is entered in XZ during G18 and in YZ during G19.

### **G20 JUMP TO PROGRAM**

N... G20 P.... N....

This function executes a jump to the program "P" and continues with the starting block number "N". If only N is programmed, the jump will be done into the actual programm. If only P is programmed, the jump will be done to the first block in program P.

#### **G22 CALL PROGRAM WITH REPETITION FACTOR**

N... G22 P.... N.... W....

The program "P" will be called, starting with block number "N". It will be repeated as programmed with "W". If the program is to be executed only one time, W00 must be programmed. Up to 6 programm calls can be stacked.

Note:

An error "too many calls" will be reported in the following case: P0100 N001 G.. .

N010 G22 P0100 N0001 W0001

#### **G23 JUMP/CALL PROGRAM WITH REPETITION FACTOR AND CONDITION**

N... G23 P.... N.... W.... M....

Program ..P" will be called, if condition M is true. If W is not programmed, a jump to program P will executed. The condition M can be all waits for input f.e. M161. The jump or call only will be executed if input 1 in I/O card 1 is active.

#### **G36 TOOL CHANGE**

N... G36 F...... S...... T.... M....

The pogrammed values F,S,T,M are put into the registers #080 - #083 and then program P9936 is called. Here the customer can store his tool change program.

### **G40 RADIUS CORRECTION OFF** ( Initial state )

N... G40 correction off

This function will reset G41/G42. The next programmed linear interpolation in the XZ plane will be used to exit the tool path.

## **G41/G42 RADIUS CORRECTION LEFT/RIGHT**

For correct use of the path compensation, the following notes must be observed:

- G41, G42 works in the XY plane, the tool length compensation works on the Z axis.
- Before using a path compensation, an appropriate tool ( P9900 ) must be programmed.
- G41 compensates always lefthand, G42 always righthand in the moving direction of the tool.
- The compensation must be programmed one block before the block to be corrected. This block will then be used to enter the compensated path.
- G40 will switch off path compensation. The following movement in XY is used to exit the compensated path.
- During the compensation absolute or incremental input can be programmed. It is also possible to call subroutines (G22), however the called programm must contain at least one G01 movement.
- If the last program block is reached without encountering G40, the path compen sation mode will be exited automatically.
- Jumps with condition (G23) will always be executed in the compensation mode. During G41/42, no parametrical functions should be used.
- *-* In the compensation mode it is not allowed to move the Z axis together with X or Y at the same time. So, the following program is not allowed.

Example for path compensation:

P9900 Tool table N001 X....0,000 Y....0,000 Z....0,000 R....10,000

**Exampel:** P0001 Test program

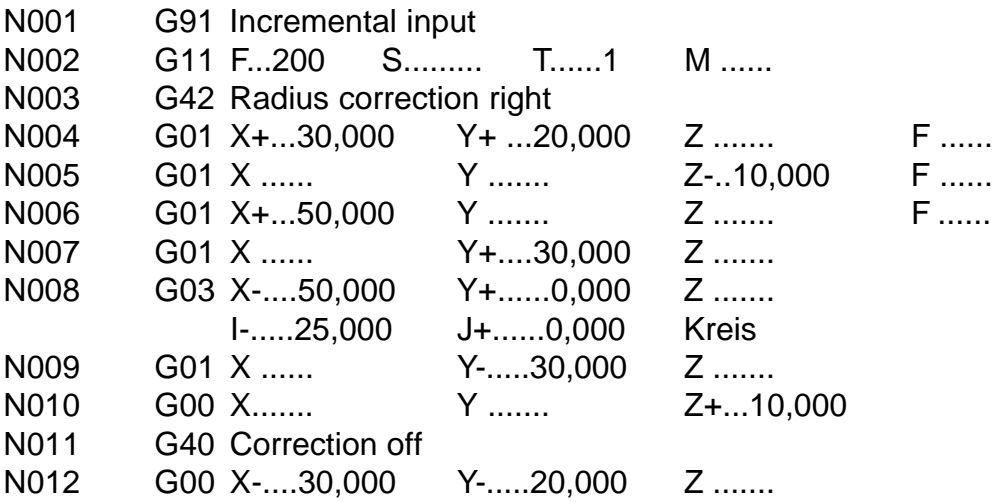

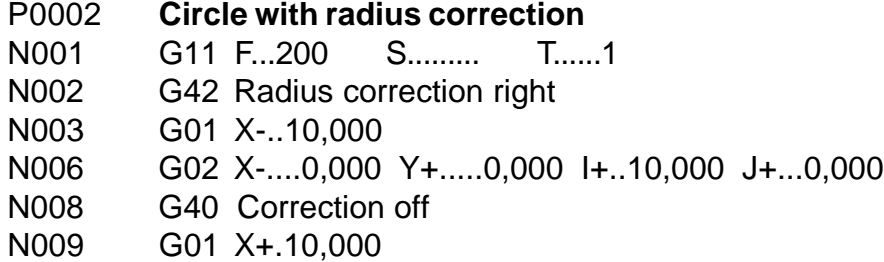

In the graphic mode, a straight line is used for the programmed path, a dashed line for the corrected path.

#### **G53 DISPLACEMENT OFF** (Initial state) **G54 DISPLACEMENT ON**

N... G54 X.....,... Y.....,... Z.....,...

With G90, the values programmed in G54 will be added to all the following movements. With G91, the displacement will only once be added to the first movement in the propriate axis.

Example:

The program P0010 is programmed in absolute coordinates.

P0010

.

N001 G90 Absolute input

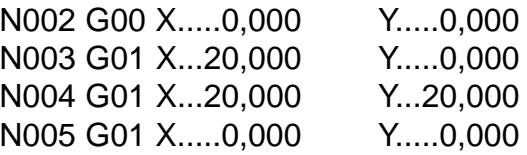

The actual position of the CNC is X,Y. P0010 now should be executed in the position (100,50).

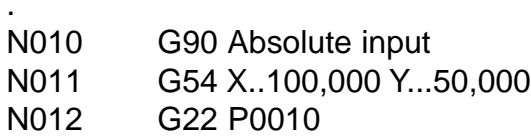

During the execution of P0010, the programmed values and the absolute coordinates are displayed.

#### **G55 DISPLACEMENT**

As G54, however must be switched off with G55 X0, Y0, Z0. This function must not be used together with G86 in the TURNING MODE.

## **G58 MEMORIZE ZERO POINT**

N... G58 X.....,... Y.....,... Z.....,...

With G58, the zero point of the workpiece can be memorized, to after switching on the CNC, it can be moved at automatically.

The following program must be in memory:

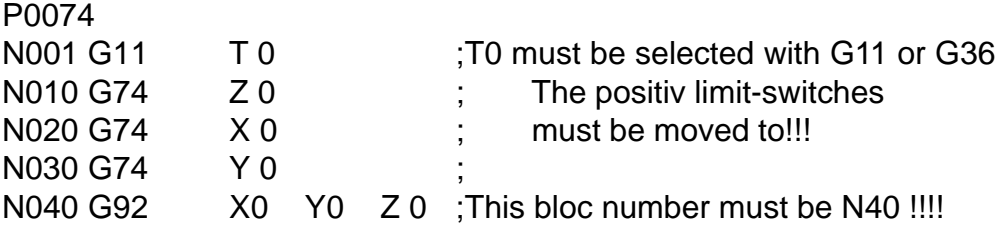

After switching on, P0074 must be invoke. After that, a tool must be selected with G36. After that, any axis, f.e. Z, is moved to the working piece until contact.

Then, in MANUAL INPUT MODE; G58 Z0 is input and executed with START. Then, the same is done with the other axes and the workpiece - zero point is memorized. The determined values are deposit in bloc N40. With the next call of P74, these values are finally put into the actual value display.

#### **G59 PUT T IN MEMORY**

N... G59 X.....,... Y.....,... Z.....,...

G59 calls P9959 in the MANUAL INPUT MODE and transmit the actual cursor position #79.

### **G67/68 SOFTWAR LIMIT SWITCH - / +**

N... G67 X.....,... Y.....,... Z.....,...

If these limits are passed, the CNC will stop and display the error message "SOFT-WARE LIMIT SWITCH".

If the destination point of the programmed bloc falls behind the software limit switches, also an error message is displayed.

The software limit switch is disabled by programming G67, X0 f.e.

During an active G67/G68, G92 must not be programmed!

#### **G74 REFERENCE POINT**

N... G74 X.....,... Y.....,... Z.....,...

This function moves the axes to the corresponding limit switches while the direction will be determined by the sign of the programmed value. This value will be set into the actual value counter.

Example: N... G74 X....0,000 N... G74 Y.....0,000 N... G74 Z-...1,000

X will be moved to the positive, Z to the negative limit switch.

Note: The axes always must be moved separatly to the reference point.

It is recommented to generate a program P0074, which will always be invoked to move X, Y and Z to their reference point and to put the actual counter to the correct value for X, Y and Z. See G58.

## **G75 SCALE FACTOR ON** (Initial state) **G76 SCALE FACTOR OFF**

N... G75 X.....,... Y.....,... Z.....,... W.....,...

This modal function allows increase, decrease and reflection of the following programs. All the following movements will be multiplied by the values programmed in X, Y and Z. A negative value will switch the polarity of the movement.

Under W, a rotation angle can be programmed. A contur in X, Y will be rotated with this angle.

In the actual value display, small rounding errors can appear at the end of the contour.

#### **G78 FREE CYCLE**

N... G78 X.....,... Y.....,... Z.....,... U.....,... V.....,... A.....,... Will put the values X, Y, Z, U, V, A in the registers #80 - #85.

#### **G79 FREE CYCLE**

N... G79 X.....,... Y.....,... Z.....,... U.....,... V.....,... A.....,... Will put the values X, Y, Z, U, V, A in the registers #80 - #85.

**G80 CYCLE OFF** ( Initial state) Switches off G81 - G82 .

# **G81 FREE MODAL CYCLE**

N... G81 X.....,... Y.....,... Z.....,... U.....,... V.....,... A.....,... Will put the values X, Y, Z, U, V, A in the registers #70 - #75. After each movement then the program P9981 will be invoked.

## **G82 DEEP DRILLING**

N... G82 Z.....,... Q.....,... V.....,... H.....,... F.....,...

- Input Data:  $Z =$  Endposition (Absolut)
	- $Q =$  Infeed
	- $V =$  Security distance
	- $H =$  Dwell time
	- $F = Feedrate$

Cycle:

- with rapid traverse to the work piece surface 0,5 mm
- with feedrate to the depth Q and dwell time H
- with rapid traverse back to security distance V
- with rapid traverse to the depth  $Q 0.5$  mm
- with feedrate to 2Q

. .

- the remaining distance is executed
- dwell time H
- rapid traverse back to security distance V

Exampel: N010 G82 Z-...10,000 Q-..4,000 V....1,000 H....1,000 F......... N011 G00 X10

- N012 G00 X20
- N013 G00 X30
- N014 G80

G82 is a modal cycle. A bloc with this function does not execute a deep drilling cycle! However after each following bloc a deepdrilling cycle is until the cycle is switched off with G80.

#### **G83 TAP DRILLING WITH Ausgleichsfutter**

N... G83 Z.....,... K.....,... Tapdrilling

Eingabe: Z: depth

K: pitch

The feedrate is input with G11 F....., then G83 calculates the corresponding spindle speed. If the resulting spindle speed is lower than 60 rot/min, a error message is displayed.

#### **G84 FREE CYCLE**

N... G84 X.....,... W.....,... Z.....,... Q.....,... V.....,...

## **G85 POCKET CYCLE**

N... G85 X.....,... Y.....,... Z.....,... Q.....,... V.....,...

The length and width of the pocket must be entered in X and Y. The milling cutter must be positioned at security distance above the center of the pocket.

X and Y must exceed 4\*R. R must exceed 0,5 mm. Z and Q must be negative.

 $R =$ Radius of cutter.

Cycle: The starting point of the pocket - rapid traverse to surface -0,5 mm - with feedrate to Q - mill outside frame of pocket - move back to starting point +0,5 mm in X and Y

- mill pocket content in meander form
- move back to security distance
- repeat until desired depth is reached
- move to security distance

Example: N005 G11 F1000 T0001 N010 G85 X...40,000 Y...20,000 Z-..10,000 Q-...4,000 V....1,000

The pocket can be milled in the opposite direction by first programming G75 X-...1,000.

#### **G86 CIRCLE SEGMENTATION**

N... G86 X.....,... Y.....,... Z.....,... D.....,... O...... P......

The starting and ending angle of the circle segment must be programmed with X and Y. D is used to program the diameter of the circle, O to program the number of segments. After each segment,the program P will be called. An additional movement in Z, which will also be divided in O segments, can be programmed. Input Q as negative number, if program P should also be called at the first programmed angle.

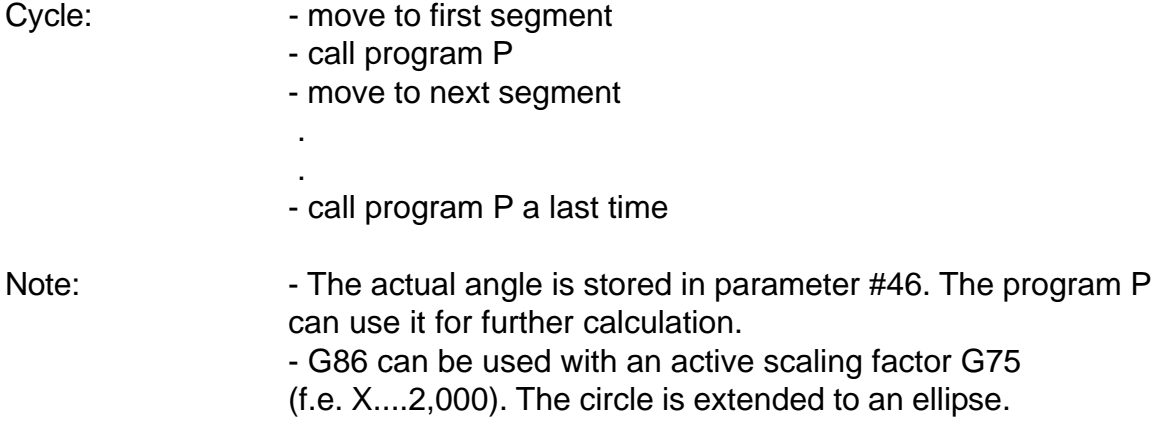

Exampel: P0001 N010 G86 X....0,000 Y...90,000 Z....0,000 D...50,000 V...4,000 P 2

P0002 N001 G00 X....5,000 N002 G00 X-...5,000

#### **G87 CIRCLE POCKET**

N... G87 D.....,... Z.....,... Q.....,... V.....,... A.....,...

The diameter of the circle pocket must be programmed in D. The milling cutter must be positioned at the center of the pocket at security distance V.

A is the starting diameter, used when f.e. an existing hole must be enlarged. Before a tool with a radius > 0 must be activated.

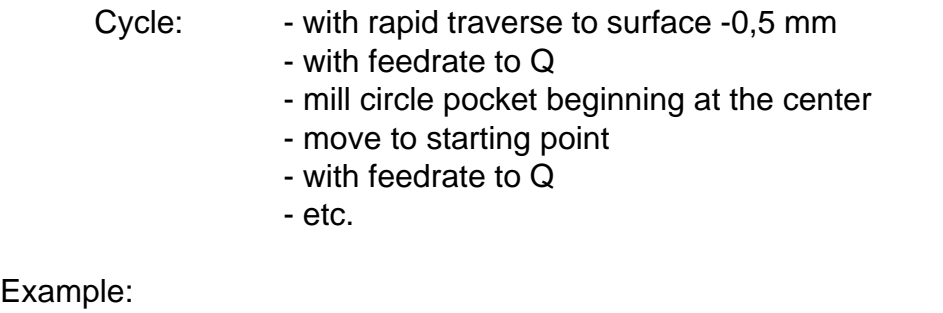

G92 X....0,000 Y....0,000 Z....1,000 G11 F1000 T1 G87 D...50,000 Z-..10,000 Q-..10,000 V....1,000 A....0,000

If V is programmed with a negative value, only.

### **G88 LINEAR SEGMENTATION**

N... G88 X.....,... Y.....,... Z.....,... O...... P...... A linear 3D interpolation programmed in X, Y, Z is divided into O segments. After each segment, the program P is called. In this program, the user can define the functions to be executed after each segment.

Exampel: P0001 N010 G88 X...50,000 Y...30,000 Z....0,000 O.....7 P.....2

P0002 N001 G00 X....5,000 N002 G00 X-...5,000

With positioning controls program P cannot be input.

#### **G90 ABSOLUTE INPUT**

N... G90 absolute input

This function switches from incremental to absolute input. All the following inputs will be interpreted as absolute values.

#### **G91 INCREMENTAL INPUT**

N... G91 incremental input

This function switches from absolute to incremental input. All the following inputs will be interpreted as incremental values.

#### **G92 ZERO OFFSET**

N... G92 X.....,... Y.....,... Z.....,...

The programmed values are taken into the actual value counter. If G54 or a tool is active, these values are calculated to the actual counter. So, the value programmed in G92 will not necessarely appear on the screen.

**Die M-Funktionen werden im Grafikmodus nicht ausgeführt.** The M-functions have the following meaning:

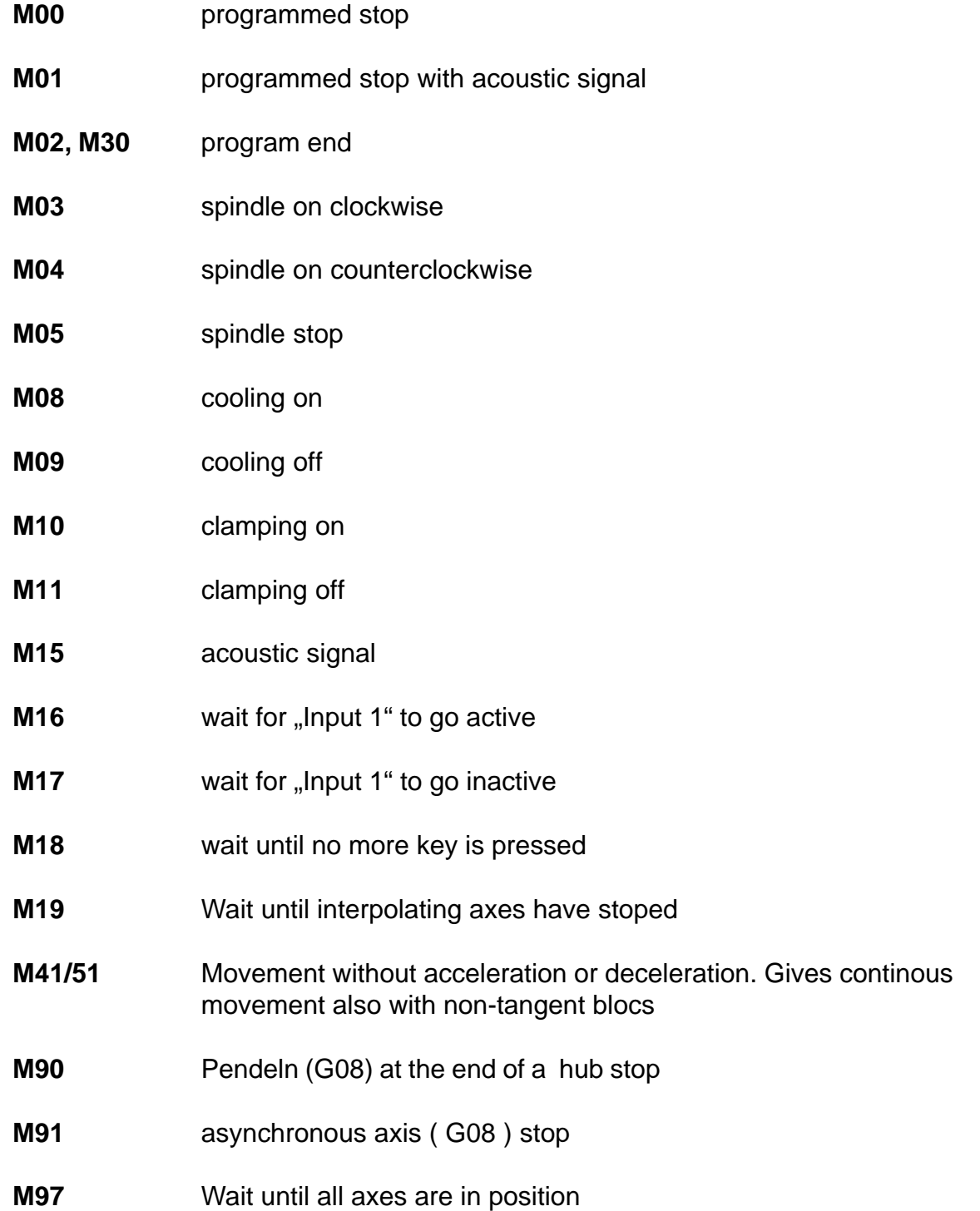

Hint: G13 M19 will stop the bloc look ahead function.

#### **Use of the I/O cards 1 and 2**

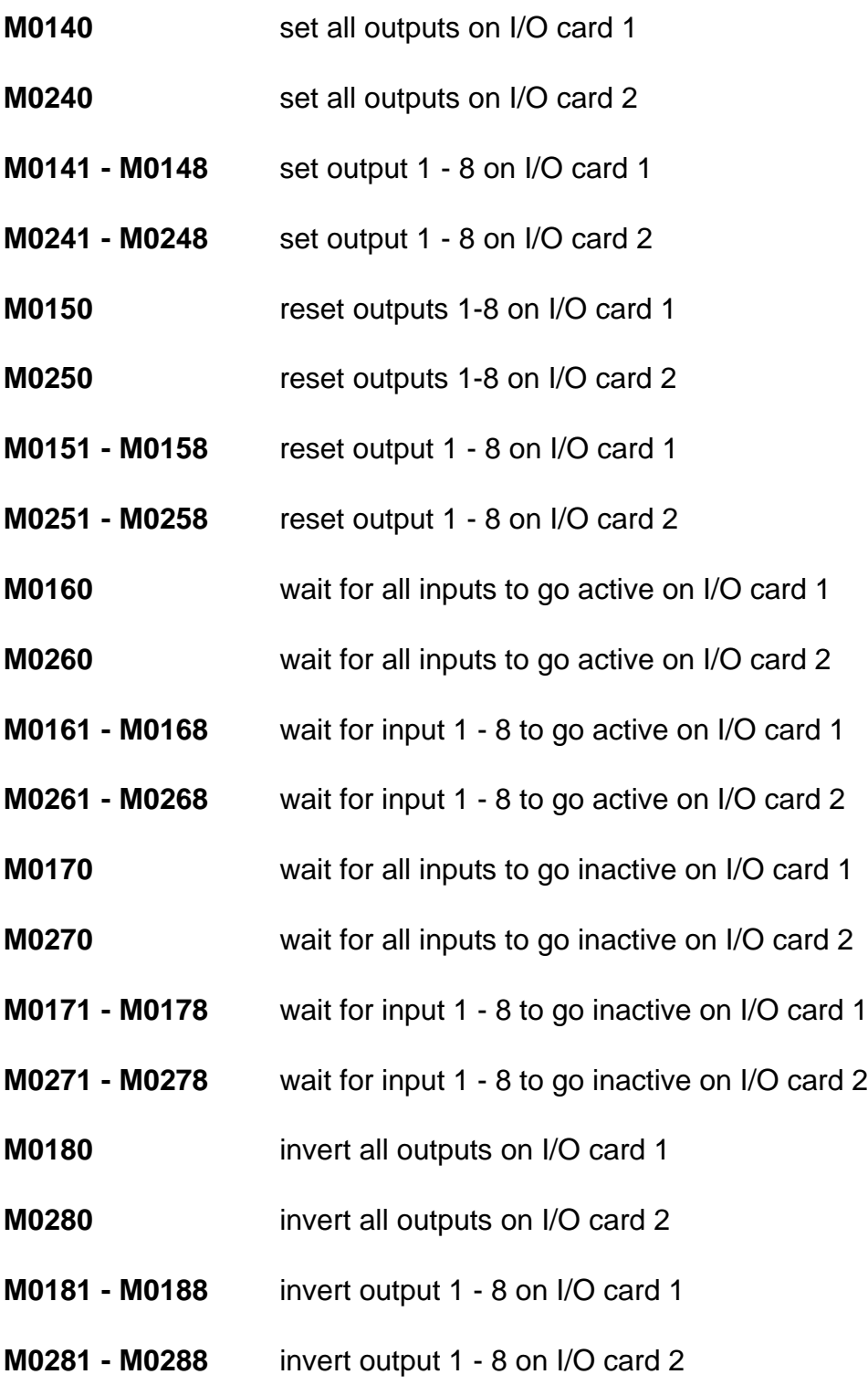

The waiting functions M16, M0x60 - M0x68 and M0x70 - M0x78 can be skipped with START. This however can be inhibited by M2347.

## **Special M - Functions**

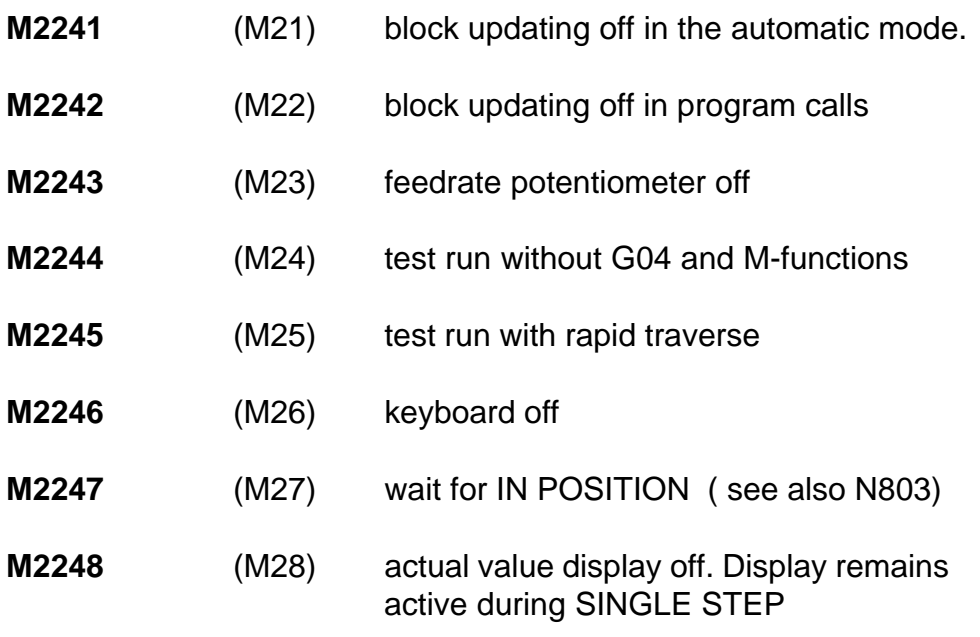

**M2251 - M2258** will reset the preceeding functions.

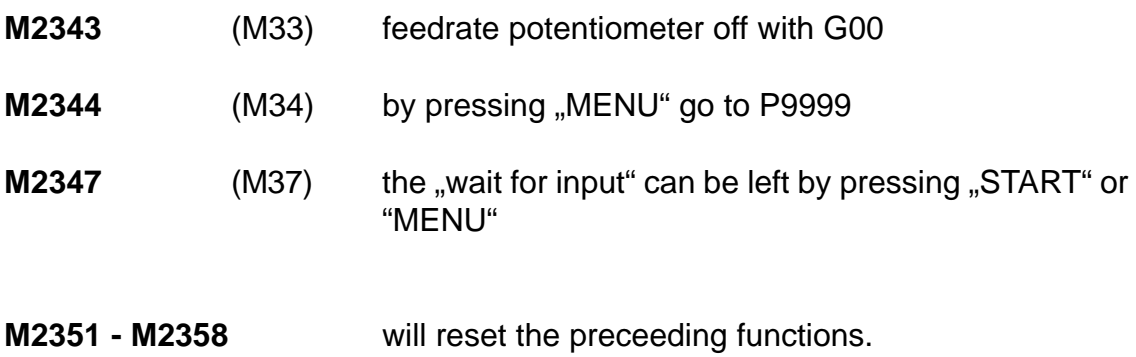

#### **3.3 The F function (feedrate)**

The feedrate will be programmed with the F-function. Possible values are 1 to 999999 mm/min. The CNC will only move at values below or equal to Fmax defined in the machine data.

Example: ... G11 F1000

... G01 X..100,000 Z..100,000

The X and Z axes will not move with 1000 mm/min. each, but only with 1000:1,4=714 mm/min. Because both axes are moving, the resulting feedrate will be 1000 mm/min.

#### **3.4 The S-function (spindle speed)**

The spindle speed will be programmed with the S-function.Possible values are 1 to 60000 in r.p.m. The CNC will only accept values below or equal to Smax defined in the machine data memory.

The output SPEED of connector X2 (option) gives a voltage between 0V (= S0000) and 10V (= SMAX) and proportional to the programmed spindle speed S. To update this output, program G11 S....... M03.

### **3.5 The T-function (tool call)**

With the T-function up to 99 tools (T01 - T99) can be programmed. These tools will be defined in P9900 with N0001 to N0099. Invoking G41, G42 the data of the just activated tool will be read out of the tool table P9900. If another tool is to be used, programming can be made with the T-function.

The desired tool must be called before programming a path or length compensation with G11 T...... The T-function automatically activates the tool length compensation, which can be switched off with T00.

## **5. PARAMETRICAL FUNCTIONS**

The parametrical functions are an essential extension of the possibilities of a CNC. The user can develop cycles or make calculations within his program.

The CNC calculates internally with integer values, the number  $X + 1,000$  is internally 1000, the number F100 ist internally 100. If the number of digits after the decimal point is 2, then X+1,00 internally 100!

#### **5.1 Linear interpolation with parameters**

Select linear interpolation (G01) and push  $\leftarrow$ ). The input buffer for X is active now. Push  $\Box$  and enter a 3-digit number representing a parameter register.

N001 G01 X......#004 Y......,... Z...10,000

The actual contents of parameter register #004 will be taken as endpoint for X and the value 10,000 will be used for Z.

All addresses can be programmed in this way.

#### **5.2 Calculation with parameters**

100 parameter registers (000-099) are available to the user. They can be manipulated by mathematical functions. To select these functions (f.e. addition), push  $\left(\int\right)$  while the G-address is active. The input line now looks as follows:

#### $N002$  **.**.

Now the code for addition (01) can be typed in. After using  $\rightarrow$  the following display will appear:

N002  $\downarrow$ 01  $\#... = #... + @......$ 

Now one can define f.e.:

N002  $\text{I}01$  #001 = #002 + @....#003

This means that the new value in parameter register #001 is the result from the addition of the values of parameter #002 plus #003.

The inputfield @....,... also can be programmed directly.

N003  $\downarrow$ 01 #001 = #002 + @....3,000

The new value of #001 is the result from the addition of the value in #002 and the value 3,000.

Also indirect programming is possible: N0004  $\text{J}01 \text{ #}001 = \text{#}002 + \textcircled{2}... \text{#}210$ 

The new value is calculated from the contents of #002 and the contents of the register whose adress is defined in #010. #200 to #255 allow indirect programming with registers #000 to #055.

Or:  $\downarrow$ 94 #210 means that the text, whose number is in #010, will be displayed.

#### **5.4 Reserved parameters**

The parameter registers #040-#099 can be changed by the cycles. If no cycles are used, they are available to the user.

A cycle G36,G84 - G89 will load #080 to #089 with the programmed values. #090 will be loaded with the byte defining which axes have been programmed in the bloc. The cycles G81 - G82 will load #070 to #079. #100 will be decremented all 10 ms to zero. Registers # 102, # 103, # 104 contain the "Home Position".

**5.5 Parametrical functions** | # 102 #103,

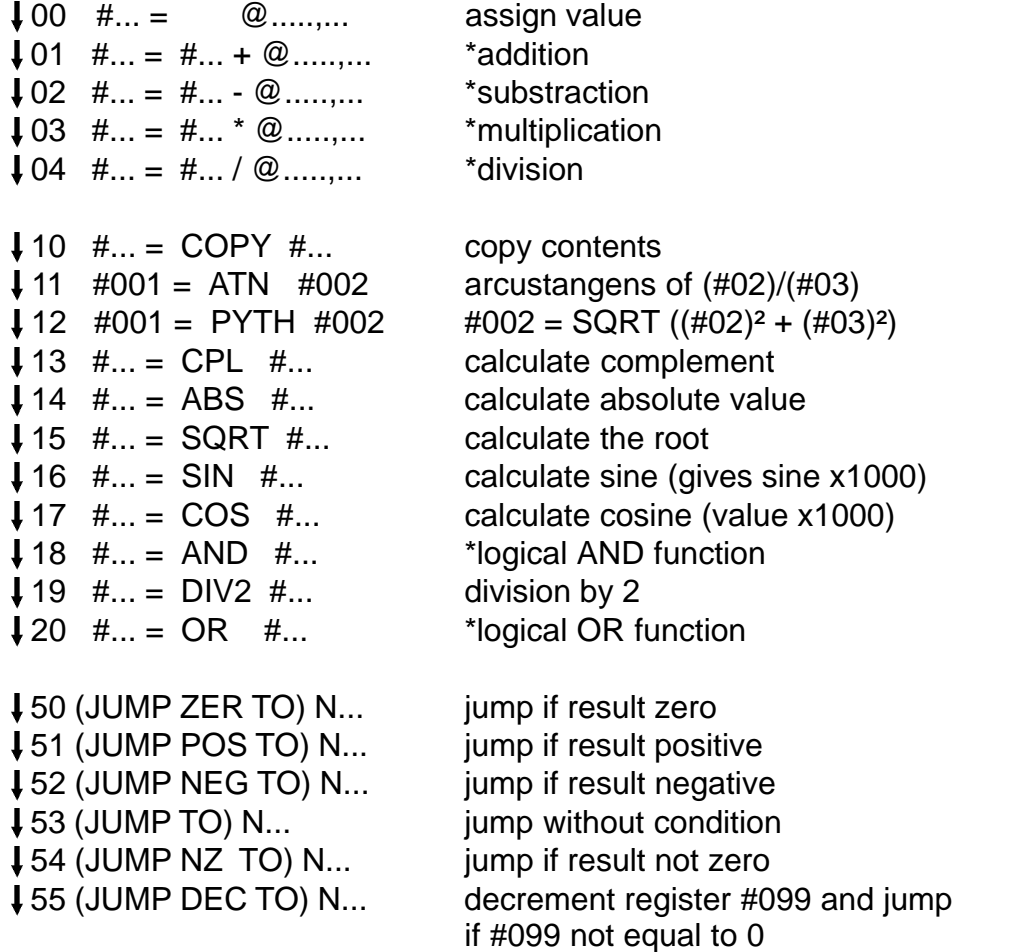

Functions marked with \* will influence the result register used for jumps with condition.

# **5.6 PARAMETRICAL SPECIAL FUNCTIONS**

The programmable values can be between 0 and 255!

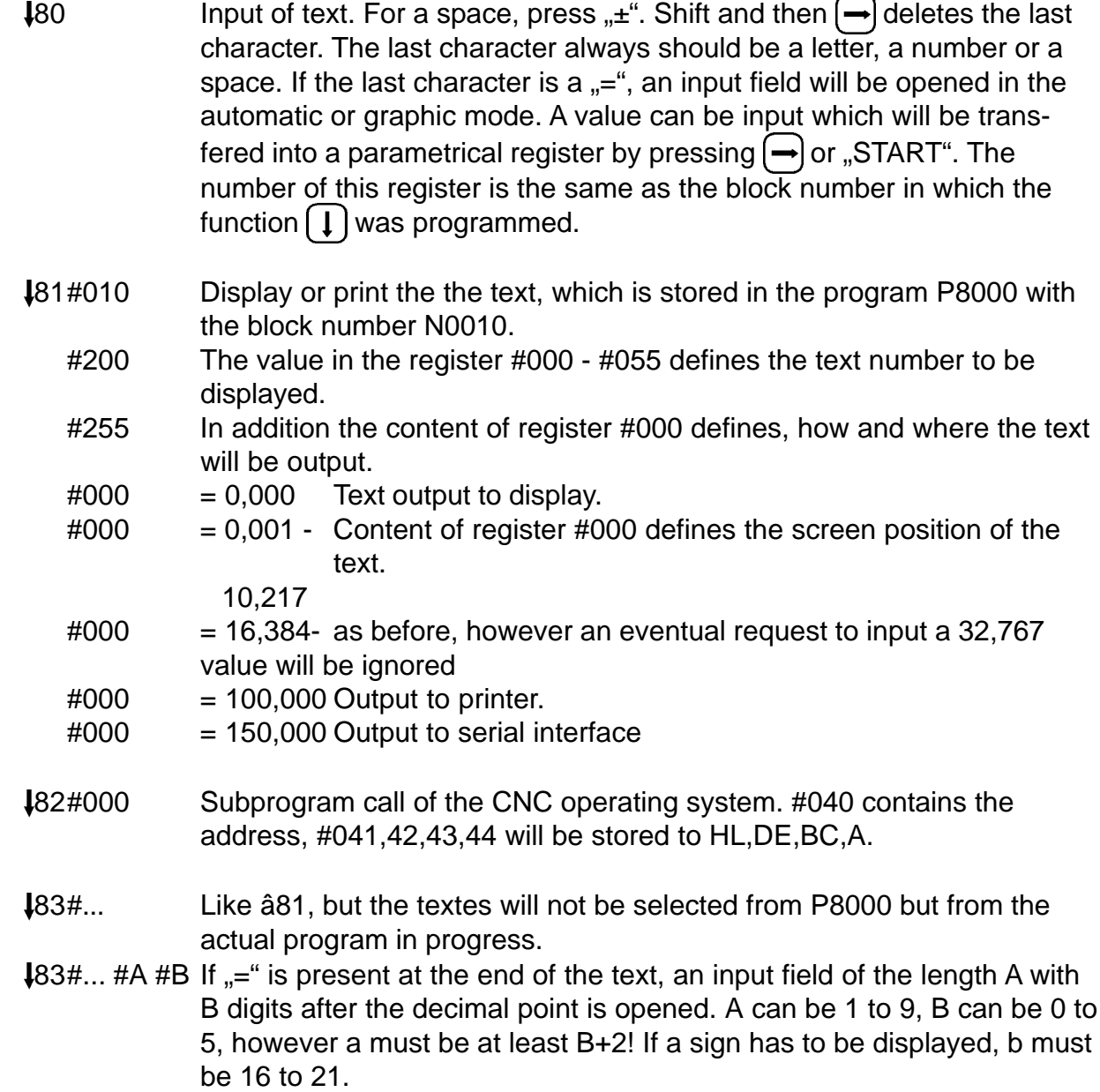
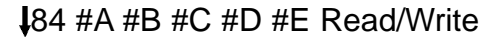

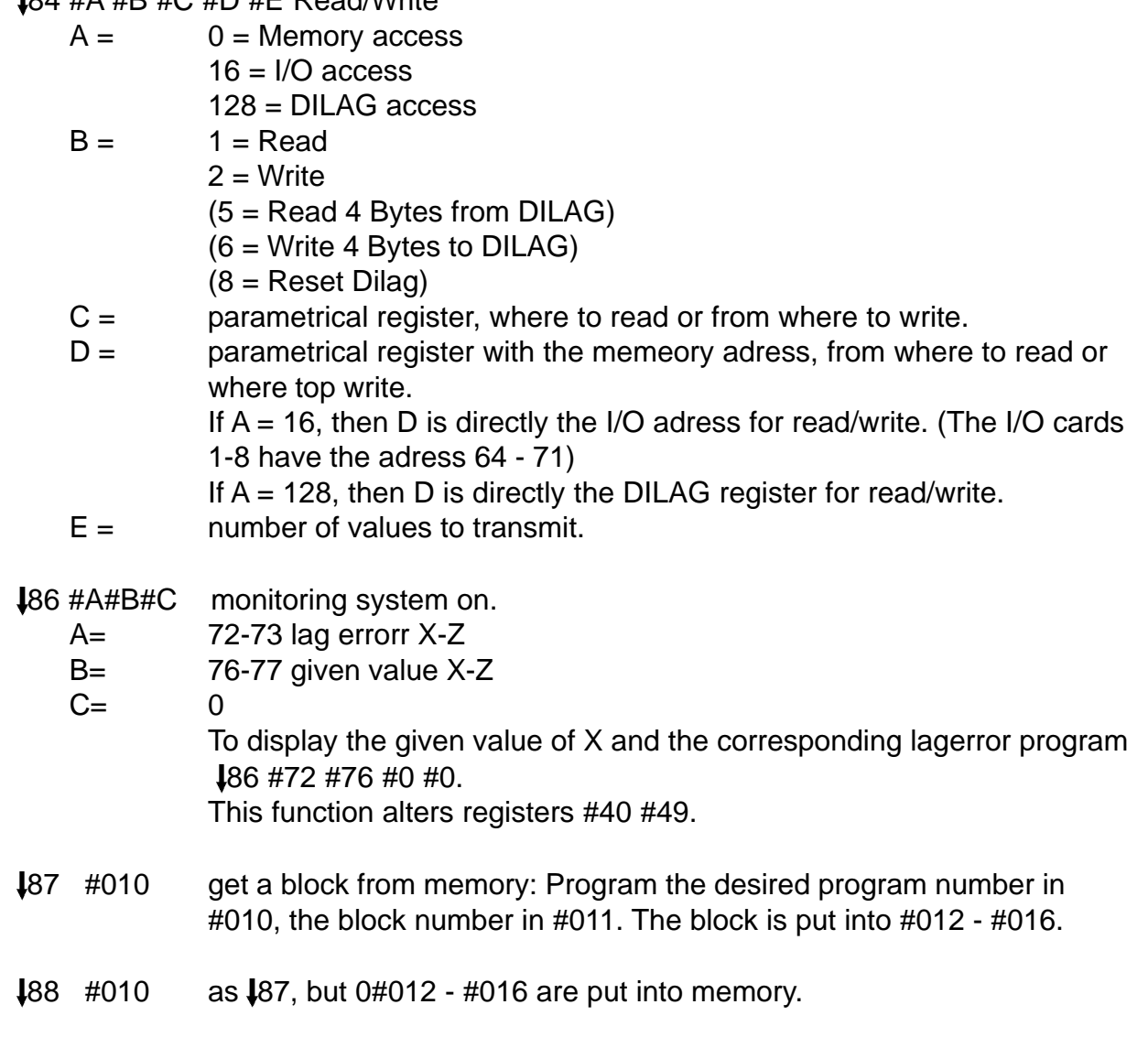

 89 #A #B keyboard scan. B=0: The code of the depressed key is put into register A. If no key is pressed, the ZERO flag will be set. B=1: The code of the last depressed key is put into register A.

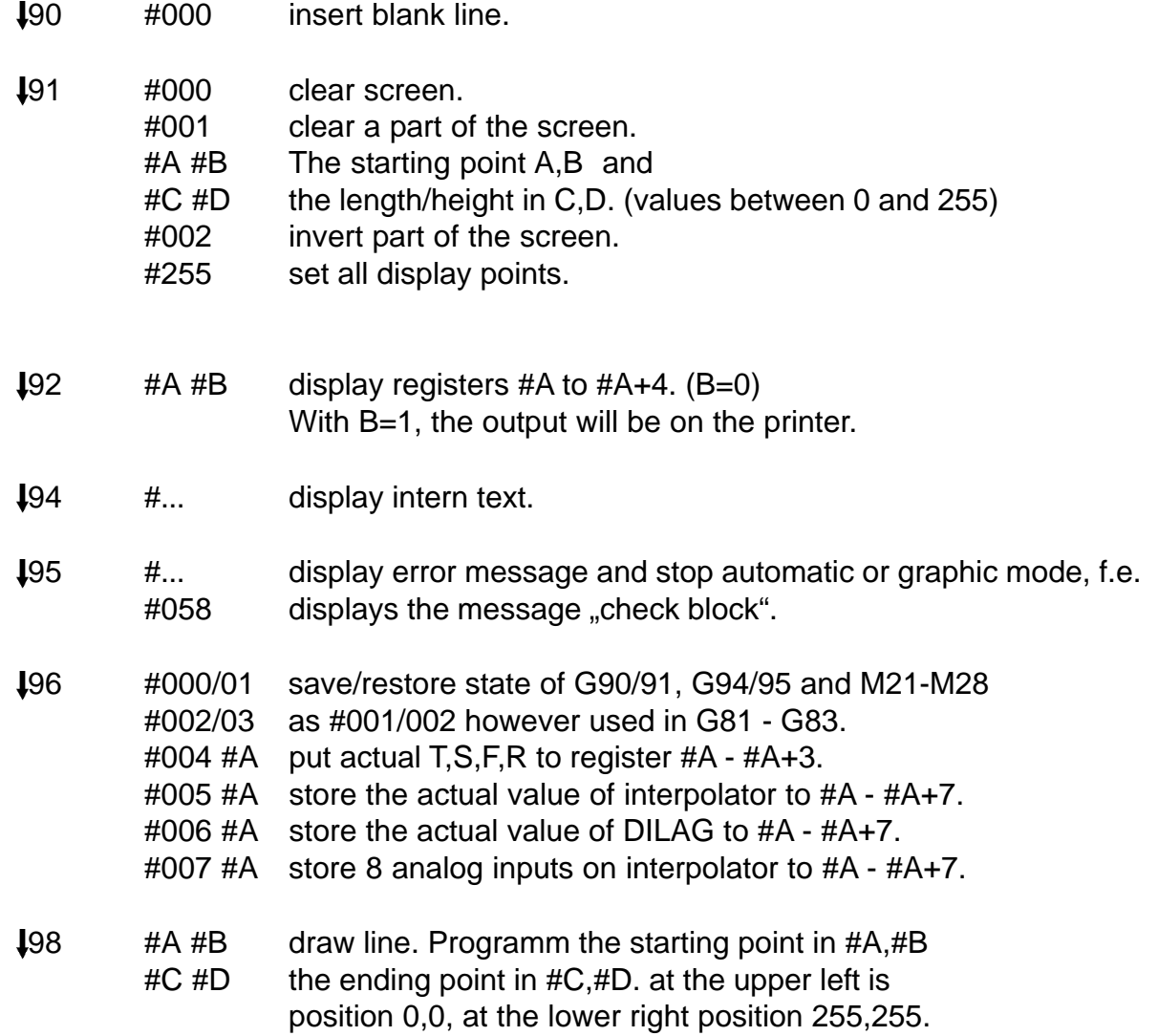

Hint:

Parametrical functions are executed on the fly during a movement. If the movement should have finished before the execution of the parametrical function, a block G13 M.... must be programmed after the movement.

## **6. MACHINE DATA**

The machine data allow an easy adaptation of the CNC to different mechanics. The machine data memory is addressed by P0000 starting with N699.

The data concerning one axis can be programmed for each axis separatly. An interpolation will be done with for example the lowest feedrate F of all participating axes.

The value in brackets is the default. Only if a different value for an axis is needed, it must be programmed in P0000.

**N100XR** Ballscrew errorcompensation in X

**N200YR** Ballscrew errorcompensation in Y

**N300ZR** Ballscrew errorcompensation in Z

More information on page 7/4 .

**N698XYZ** Reserved for N790, value 64.

#### **N699XYZ CORRECTION REFERENCE POSITION** (0)

This value will be moved after the referencepulse with the feedrate programmed in  $N902A$  R = 0.

#### **N700XYZ F MAX** (1000)

Maximal feedrate in millimeter/min. The maximal interpolationfrequency of the CNC is 30KHz with steppingmotors and 600 KHz with servomotors. The resulting frequency with given FMAX and STEPS/MM is calculated as follows:

#### **FMAX**

## $f(Hz) =$  —— x (STEPS/MM) FMAX = 60 x  $f(Hz)$  / (STEPS/MM)  **60**

#### **N701XYZ F START** (100) **N702XZ F STOP** (100)

Start and Stop frequency in mm/min of an interpolation. The smallest programmable value is 1.

#### **N703XYZ B START** (500) **N704XZ B STOP** (500)

Acceleration and deceleration in multiples of 10 mm/sec².

#### **Hint:**

To small values (f.e. <10) in N 701 to N 704 together with a small value (f.e. 50) in N 706 (steps/mm) can result in a problem that the axes won´t start.

#### **N705XYZ F OFF REF** (200)

After a reference movement, this feedrate is used for moving the axis off the limit switch.

## **N706XZ STEPS per ....** (200)

**N707XZ .... MM** (1)

These 2 parameters define both together for each axis the resoltion of the system. The CNC needs the following information for stepping motors: How many steps (N706) give a movement of how many millimeter (N707)?

Example: A stepping motor for the X axis makes 1000 steps per rotation and is connected to a 5 mm spindle. The resulting values are:

N706 X...1000 N707 X......5

If the number of steps/mm smaller than 100, it is reco.............to select cm as base unit. So you input steps/cm and F in cm/min.

For 120KHz stepping system (highresolution steppingdrive), the value N 706XZ must be divided by 4.

With a rotary table (N790 X2) the number of steps per rotation of the table must be input.

Example: A stepping motor with 800 steps drives a rotary table with a gear of 18:1. The resulting values are:  $800$  steps x  $18 = 14400$  steps for 360 degrees. N706 X..14400 N707 X....360

For servomotors the resolution of the measuring system multiplied by 4 must be input.

Example: A transducer on the X axis gives 250 pulses per (1) mm. N706 X...1000 N707 X......1

By this kind of input also values like 200 steps per 3 millimeters can be processed. When using EXT SYNC (X...), N706C will define the steps/rotation of the external transducer.

#### **N708XYZ MODULO (0)**

Modulo function for the position display. Linear axes: 0, rotary axes: 360000.

#### **N709XYZ LIMIT SWITCH DEBOUNCE TIME F (10)**

During this time in ms at least the limit switch signal must be stable. Max. value 255.

#### **N710XYZ F REFERENCE** (500)

Feedrate in mm/min for G74.

## **N711XYZ WAY OFF FROM LIMIT SWITCH** (1000)

In G74, this value in µm will be moved off the limit switch with the feedrate programmed in N705.

## **N712XYZ MAXIMAL WAY OFF** (50000)

If the limit switch is not desactivated in between this value in µm while moving away from the limit switch, the CNC stops and displays an error message.

## **N713XYZ MAXIMAL DISTANCE FOR STOP (0)**

If this value is programmed, a movement is stoped within this maximal distance, when a limit switch is reached.

## **N714XYZ BACKLASH in µm** (0)

This value in µm will be added to the following movement at each change in the moving direction.

## **N716 XYZ SOFTWARE LIMIT SWITCH -** (0)

## **N717 XYZ SOFTWARE LIMIT SWITCH +** (0)

## **N722XYZ F FOR BACKLASH COMPENSATION** (0)

With a value of 0, the feedrate of the compensation is the value from N701.

#### **N790XYZ AXISDEFINITION** (771)

This value is composed for each axis separatly from the sum of the following options:

- 01: "Main axis". A main axis will influence the feedrate during an interpolation. In most cases X,Y,Z will be main axes.
- 02: "Linear axis" with + and limit switches which always will be active. A rotary axis will react to the limit switch only during G74.

## **Conclusion:**

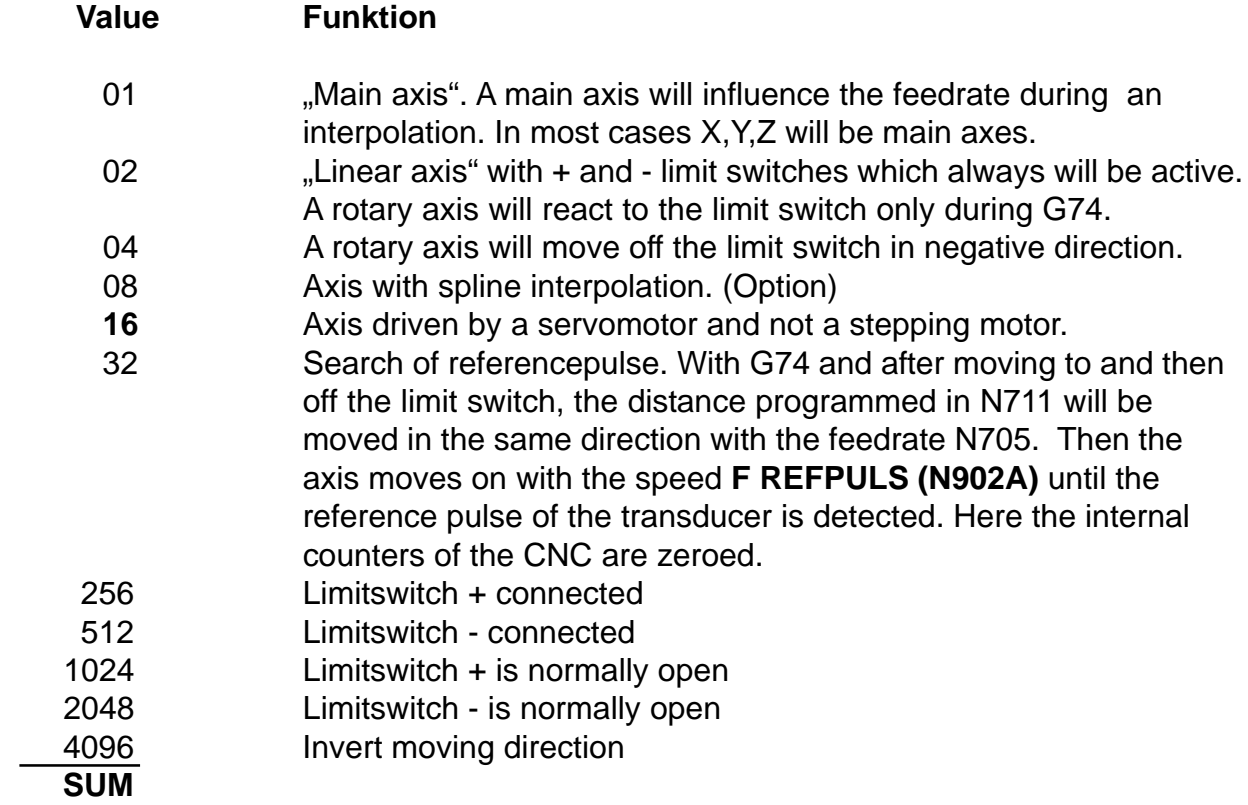

The input for each axis can be calculated by adding the values of the desired functions.

Default for  $X, Y, Z = 771$  (1+2+256+512),

**Servoaxis: SUM 787 = ( 1+2+16+256+512 )**

## **The machinedata N800-N813 are necessary for Servomotors.**

N790 must be programmed with 16 ( Servomotor).

#### **N800XYZ P-FACTOR** (20)

The output voltage to the servoamplifier is proportional to the lag error. The maximal output voltage of  $+/-10V$  will be reached with a lag error.

 32000 (constant) of f.e.  $\frac{1}{2}$  = 1600 increments. 20 (P-factor)

This value of 20 works with most applications.

## **N803XYZ IN POSITION F** (10)

When M27 is active, the CNC waits at the end of a movement, until the lag error has become smaller than the value IN POSITION. This value must be reached within 2 seconds, also an error message will be displayed.

#### **N804XYZ LAGMAX F** (1600)

If the lagerror becomes graeter than this value, the CNC stops and displays an error message.

#### **N812XYZ ZERO OFFSET** (0)

When an axis stands still and the lag error cannot be corrected to 0 with the trimmer "Offset" of the servoamplifier, then an offset can be defined here for all axes together. A value of 35 will give +15mV, a value of 65550 gives -15mV.

## **N813X SERVO ON** (0)

Activates the SERVO ON output of connetor X11

#### **value activated axis**

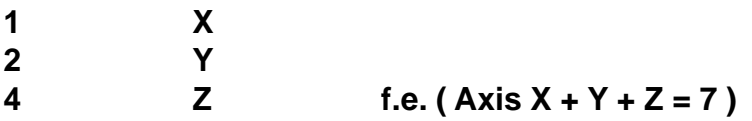

#### **N813Z FATAL LAGERROR** (32000)

If the lagerror of one axis exceeds this value, the servoamplifiers are disabled. This value should always be greater ( min. 30% ) than N804XYZ. This value is common to X, Y, Z. The high input is 32000!

## **N900A SPINDLEAXIS** (0)

- 0: None of the axes X, Y, Z is a spindleaxis.
- 1-3: Axis X.. or Y.. or Z.. is a spindleaxis. M03 or M04 activates the spindleaxis, it can be programmed with G11 S..... . M03 / M04 takes the spindle out of the position control and lets it run with the programmed speed S. This axis must be defined in P0 N790 as servoaxis and must be activatied in P0 N813.

## **0: no spindle axis, 1-3: axis 1-3 is spindle axis**

M03 or M04 activates the spindleaxis, it can be programmed with G11 S.... .

This axis must be defined in P0 N790 as servoaxis and must be activatied in P0 N813. M03/M04 takes the spindle out of the position control and lets it run with the programmed speed S. M05 takes the spindle again in the position control.

It now can be positioned with f.e. G00. In order to reference the spindle with G74, in P0 N790 the option 64 must be activated. After M05 the spindle must be referenced.

## **N900X CODE** (0)

When going to INPUT MODE, EXTERNAL DATA, TEACH IN and CLEAR MEMORY, the CNC requests a usercode, which can be determined here. A value of 0 disables this request.

## **N900 Y**

User code to programmed P000 ( Machinedata )

## **N901X S MAX** (3000)

Maximal spindle speed in r.p.m. The optional S-output generates a voltage between 0 and 10V, according to S0000 to S3000. The programmed value must be a rounded up multiple of 250.

## **N901Y BAUDRATE** (9600)

Defines the baudrate of the serial interface on the CPU.

## **N902X RESERVED CONTROLCODES I I** (0)

The date N902X is composed from the following numbers:

- 01: Ignore error message after RESET.
- 02: Disabel keybord control via V24.
- 64: XON-XOFF protocoll in EXTERNAL DATA for serial data input. Only with baudrate=9600 and function 2 in EXTERNAL DATA. Erroneous blocs will not cause an error message and will be memorized.

## **N902Y RESERVED CONTROLCODES I II** (128)

- 04: In the manual mode, only Jogmode activ.
- 08: An active G54 or tool will not influence the actual value counter.
- 16: No delay with direct change from M03 to M04.
- 64: Generate "PARITY EVEN" for serial output in EXTERNAL DATA.
- 128: M03 sets the output SPINDLE ON, M04 sets SPINDEL R/L. 1024: Initial state G90

#### **N902Z LANGUAGE** (0)

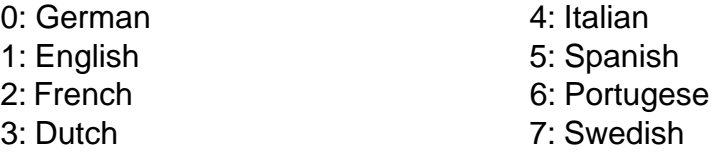

#### **N902U,V INITIAL VALUE M23xx, M22xx** (0)

M2341 corresponds to the value 1, M2342 <sub>1</sub> 2, M2343 <sub>1</sub> 4, M2344 <sub>1</sub> 8. With the value 256, no initialisation will be done.

## **N902 A F REFPULS (20)**

Feedrate in mm/min. for search of referencepulse on transducer, if N790 is programmed with 32.

#### **N903XY I / O - INITIALVALUES** (0)

These values will be put to the ouputs of the I/O cards 1-2, when switching on or when changing to MENU.

#### **Exampel: A Value of 3 on X set the Outputs 1 and 2 on I / O 1**

If a value of 250 is programmed, the corresponding I/O card will not be initialized.

#### **N904A G-Function for MANUAL INPUT** and **TEACH IN** (0)

**N904V** 16: hand wheel ext.

2048: Anzeige des programmierten S-Wertes kommt aus # 105.

#### **N905X MISCELLANEOUS CONTROLCODES**

- 1: If a bloc in the Automatic Mode is stoped, the spindle and the cooling will be switched off
- 32: In the normal mode, only one keystroke is necessary for  $\left[\mathbf{C}\right]$  and  $\left[\mathbf{L}\right]$ .
- 512: External interrupt will be generated by activating input 8 on X1 (signal IN 8) and P 9998 will be invoked. If the input is activated, the spindle and the axes are stoped. Then P9998, it in memory, is executed.

#### **N905A Waiting time for IN POSITION M27 (2000)**

#### **N905C External Stop**

In N905C, an input can be selected as function " EXTERNAL STOP " (page 9/2)

I/O bloc 0 has the value 1, I/O bloc 1 has the value 2.

Calculation of input value: bloc number 1 oder 2 \* 256 + 2 **<sup>A</sup>**

 $A = 0$  for IN1 1 for IN2 2 for IN3

**Exampel:** I/O bloc 0 IN5 is defined

 $(1 \times 256) + 2^4 = 272$ 

I/O bloc 1 IN12 is defined

 $(2 \times 256) + 2^3 = 512 + 8 = 520$ 

#### **N906A Lubrication pulse** (0)

Output 8 ( OUT 8) delivers a lubrication pulse of 1 sec. length, the intervall between each pulse is input in N 906A in minutes.

#### **N923U Teiler für externes Handrad**

Mit 4112 wird der Teiler auf 4 eingestellt

## **N921XYZU SCREEN ADAPTION**

**5" LCD Display 9" LCD Display**

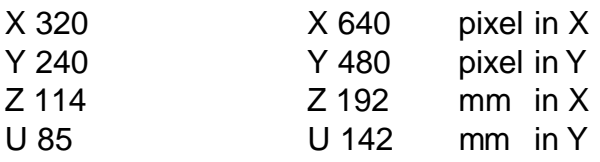

#### **N925X SPINDLE PULSES per rotation of the spindle** (0)

## **7. GENERAL INFORMATIONS**

#### **Display version of the CNC program**

In the "MENU" push the key  $\Box$  and hold it down until an error message is displayed. At the same time the implemented version is displayed.

#### **Program archiving**

Programs are valuable and cost a lot of time to generate them. That is why that at least 2 copies of each programm should exist outside the CNC, one copy from the preceeding day and one of the day before

**Initialization of the CNC !!! All programms and machinedata are deleted !!!** Switch the CNC on or activate RESET, hold the key  $\left[ \downarrow \right]$  for 3 seconds and release it. The message "CODE" appears on the screen. Then push the key 0 followed by  $\bigcap$ which initialises the CNC. All programms and machinedata are deleted.

#### **Code override**

If you programm a code number in P0 N900 and you forget this number, you have the possibility to clear the code number by starting P9990 in the AUTOMATIC mode.

#### **Using the I/O cards**

The CNC is to move to position X100, Y50. There a cylinder with a magnet valve (24V) should be activated. The cylinder will move down where it activates limit switch nr 1. Then the cylinder should move upwards until limit switch nr 2 is activated.

Connections: Connect limit switch nr 1 to I1 of the I/O card 1. Connect limit switch nr 2 to I2 of the I/O card 1. Connect the magnet valve to O1 of the I/O card 1.

Program: N001 G90 ; Absolute input N002 G00 X100 Y50 N003 G13 M0141 ; Magnet valve on N005 G13 M0151 ; Magnet valve off N007 G00 X200 Y100

N004 G13 M0161 ; Wait for limit switch nr 1 to go active

N006 G13 M0162 ; Wait for limit switch nr 2 to go active

The blocks N003 to N006 can be concatenated as follows: N003 G13 M0141 M0161 M0151 M0162

## **Keyboard simulation with V24 interface**

The CNC keyboard can be simulated on an external computer using the Serial Interface.

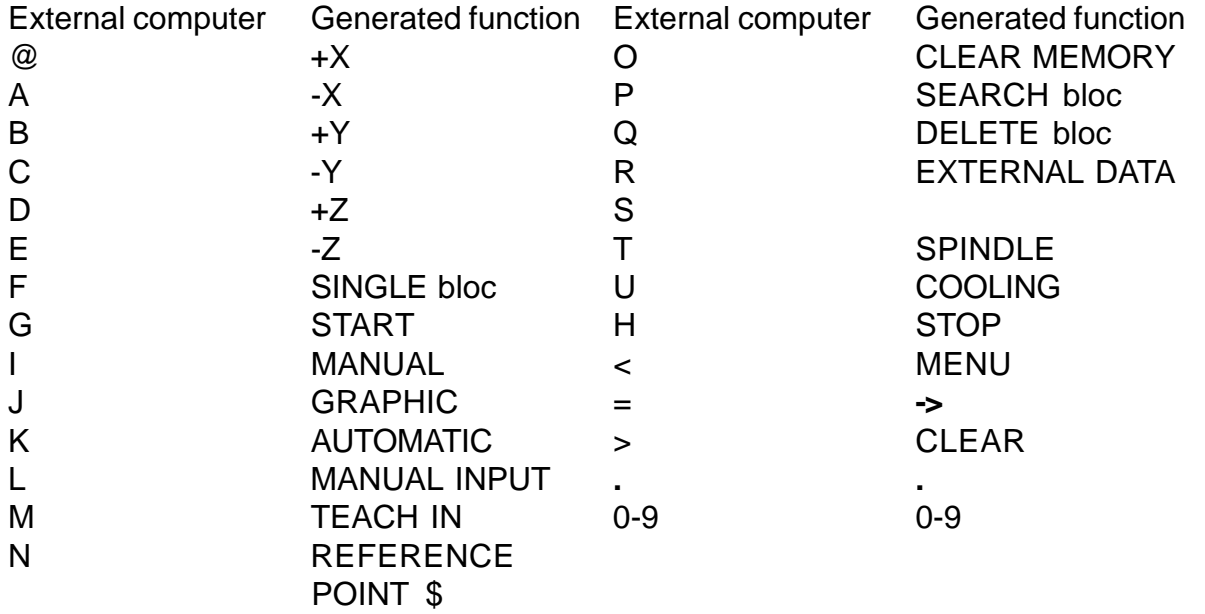

- ENTER, ? INPUT MODE or STORE into memory
- / returns given position, status, operating mode, error status. The status corresponds to the output of I/O card 4.
- ! returns Actual Value from the DILAG cards. This is the Actual Value of the axes XYZU and VABC with a time jitter of aproxymatly 500 ns.
- & returns given position in HEX format.
- " returns the numbers of the programs in memory.
- ( state of the inputs and outputs of the i/o cards 1 8.
- ) returns the following values: POT%, programmed F, actual F, T
- returns Software Version of the CNC

Programs also can be sent to the CNC over the Serial Interface (X6) by Remote Control.This can be done for example by sending the following data to the CNC:  $R7>=$ P0001 CR N1 G0X55 CR

% CR

- R Switch to EXTERNAL DATA
- 7 Select input through Serial Interface
- > Clear input field
- $\bullet$  =  $\leftarrow$
- Then follows the program to be transmitted.

These functions can be simulated and tesed with each TERMINAL program like Hyperterminal or of course our DIENSTPROGRAM.

The following BASIC program allows to send data from the keyboard of a PC to the CNC:

- 10 CLS:OPEN "com1:9600,n,8,1,RS,CS,DS,CD" AS #1
- 20 REM Keyboard scan.
- 30 A\$=INKEY\$:IF A\$=""THEN 30
- 40 REM Wait until CNC is ready for receiving data.
- 50 IF (INP(&H3FD)AND 64)=0 THEN 50
- 60 IF (INP(&H3FE)AND 16)=0 THEN 60
- 70 PRINT #1, A\$
- 80 GOTO 30

If COM2 is to be used, correct line 10 (COM2), line 50 (&H2FD) and line 60 (&H2FE).

## **7.1 PUTTING INTO OPERATION**

The CNC needs a power supply of 230V. For a quick first test, the CNC is connected to the mains and switched on. The CNC emits a short beep and after 5 seconds it should display a DOWNLOAD message and then go into the main MENU. Now you can go into the INPUT MODE and enter a short programm which can be displayed in the GRAPHIC MODE.

# **7.2 STARTING HINT**

At the first start the CNC should be initialized (see page 7/1).

# **7.3 SERVOMOTORS**

- **Note: Use shielded cable. Connect shield to the case of the CNC to the ground connection.**
	- **Use transducer with TTL output!**

If the servodrivers were purchased from our company, you must only connect the servomotors to the corresponding outputs MOTOR X, MOTOR Y .... The pin connections can be found on page 9/10 + 9/12. We deliver DC- and AC-Servo motors. You select the appropreate connector.

After that the connector X11-x of the CNC is wired to X10 on the servo driver unit.

If the servo driver was purchased from an other company, the connector X11-x (page 9/10) must be wired, first only the X-motor. For that pins 11, 12, 9, 10 must be used.

The servoamplifier must have a DIFFERENTIAL-input.

With  $+/- 10V$  at input, the speed of the servomotor must be adjustable within the range used later for moving the axis. The maximal speed is not necessarily 3000 rot/min, but can be much lower f.e. 600 rot/min. With a spindle pitch of 5mm this will result in a feedrate of 3000 mm/min!

Each servoamplifier has 2 pins, which, when shorted, activate the amplifier. It is important to get to know, which of these 2 connectors is the positive one!

After these preparations, the servoamplifier can be wired to pins 11, 12 and 9, 10, as described on page 9/10.

In the machine data P0 the following blocs must be inserted: N790 X19: Servomode on, limit switches disabled. N813 X1: X-axis activated

After that you change to the MANUAL MODE, select X+, and START. By opening the feedratepotentiometer for a short time, a small lag distance is generated in the DILAG resulting in a small output voltage going to the servoamplifier. The servomotors starts moving with the corresponding speed. Becaus there is no feedback through the encoder, the lag distance will stay constant and the servomotor als will move at constant speed. The lag distance can be displayed by pushing the key "2". It can vary between +/- 1600 increments. At higher values an error message "LAG ERROR" will be displayed.

If this test is finished successfully, the motor can be fixed to the mechanical axis. Then the encoder is wired according X11, page 9/10. If the encoder is wired correctly, the Xaxis can be moved in the MANUAL MODE under control of the feedratepotentiometer.

As next the steps/mm are adjusted with the machinedata N706 and N707 (page 6/2). After that N700 - N704 can be selected with the help of the following program:

P1 N1 G00 X100 N2 G04 H1 N3 G00 X-100 N4 G04 H1 N5 G20 P1

This program can be started in the AUTOMATIC MODE. One can observe the effect of the different machine data on the run of the axis. The goal of this adjustment is to get a smooth movement of the axis at all speeds adjustable with the feedratepotentiometer.

If the feedratepotentiometer is fully opened, the lag distance should display between 1000 and 1400 increments (to be viewed by pushing the key "2"), with a feedrate of 0, the lag distance also should be 0. If not, it can be adjusted with the OFFSET trimmer of the servoamplifier until the lag distance oscillates slowly between 0 and 1.

## **7.5 LIMIT SWITCHES**

The limit switches will be connected to X9 f.e. (for servo system) page 9/7, 9/8, 9/9). As always, first only the X-axis will be wired. An external 24V- supply will be used for powering the limit switches. The limit switch which will be activated when the axis is moving in the postive direction, will be connected to X9/8 and X9/21and the other one to X9/4 and X9/17. At this moment you should be aware if you are connecting closers or openers as limit switches. A closer is switch outputting 24V when activated. An opener outputs 0V when activated. Normally openers are used because they simulate an activation if a wire has broken.

If one does not know if the switch is opener or closer, the output can be measured between X9/8 and X9/21with a voltmeter. If the voltage is +24V and the switch is not activated, there is an opener.

According to the above result, the machinedata N790 must be corrected. Add 256 for the X+ limitswitch and 512 for X- limitswitch. With a steepingmotor system we have a total of 771, with servo-motors 878. If closers were used we will have to add 1024 plus 2048. See also page 6/4.

If the x axis is moved slowly in the MANUAL MODE to a limitswitch, it will stop immediatly when the limit switch is reached and an error message will be displayed. The axis can only move back in the opposite direction

#### **7.6 Ballscrew errorcompensation**

This compensation is used to correct errors in the ballscrew. The axis is f.e. moved to positiv limit switch with G74, the actual value is set to 0.

This is the beginning of a compenstion table with the actual value equal to 0 and the measured value also 0. Now the axis must be measured and the points where the pitch changes are noticed. After that one has f.e. the following diagram:

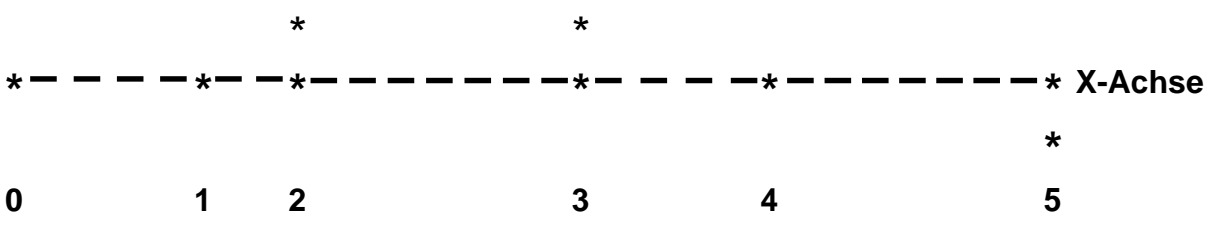

These points then are memorized in the machine data P0 starting with N100: P0

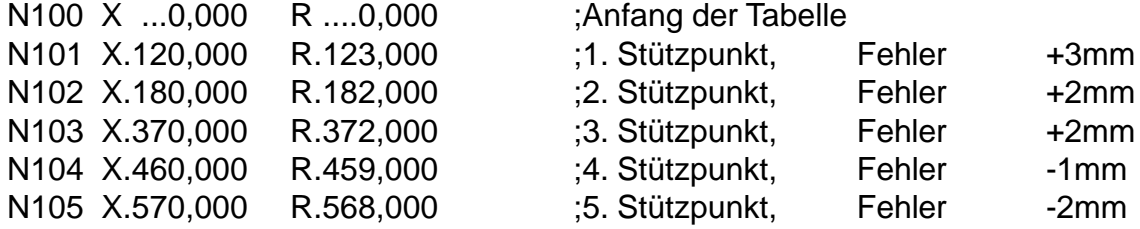

Accordingly, the tables for Z start at N200. For activating the table, the limit switches wich were used for generating the table, must be moved to with G74 everytime the CNC is switched on. After that the compensation is active. When generating the table the first time, the bloc N699 in P0 must **NOT** be programmed. The compensation always starts after moving off the limit switch or after the reference pulse of the encoder. There are 32 table points allowed for each axis.

# **Explanation of machine data P0000**

# **P0000 MACHINEDATA STEPPING MOTORS**

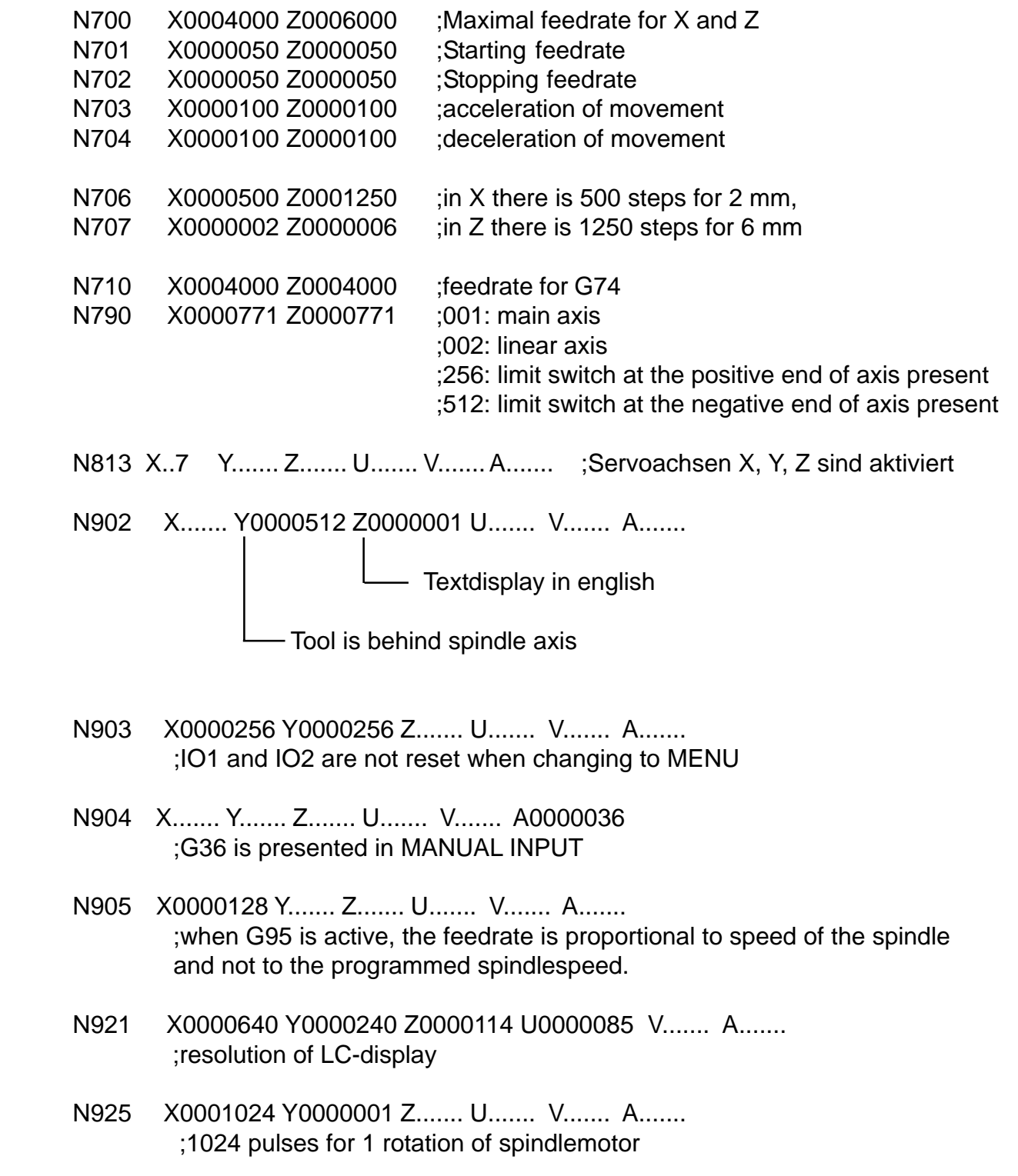

## **P0074 REFERENCE POINT**

P0074 is used for referencing all the axes.

The following program must be in memory:

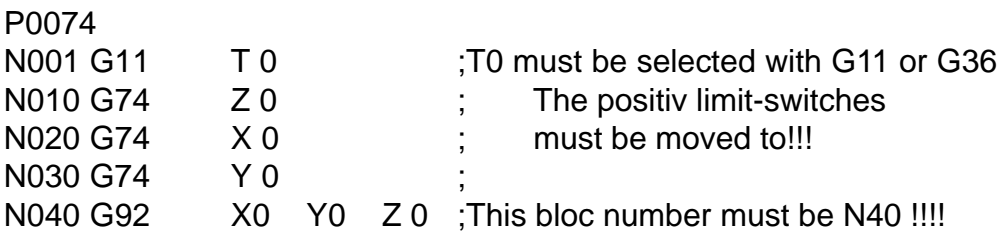

this program is used by G58. ( see page 3/7 )

The determined values are deposit in block N40. With the next call of P74, these values are finally put into the actual value display.

## **P9900 TOOL TABLE**

P9900 is the tooltable. It must be present in memory when the tool is invoked with G11 T... or with G36 T.... T001 is the reference tool, it must be the longest tool of all tools physically used. It should have the length of 0 in X, Y and Z. X, Y, Z of the remaining tools should contain the lenght difference to T1.

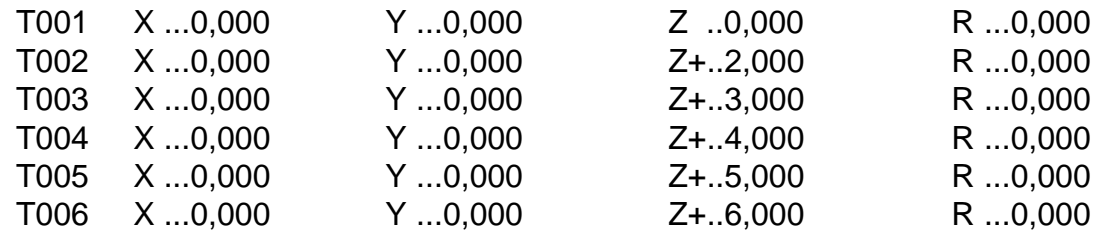

P9936 is sample tool change programm which can be adapted to the needs of the user. When the user programms G36 F100 S2 T3 M3 he wants in this case to have a feedrate of 100, the spindle gear number 2, the tool number 3 and the spindle on clockwise. When this G36 is executed, P9936 is invoked and the values of F,S,T,M are put into the CNC registers #80, #81 #82, #83.

#90 contains a value indicating wether F or S or T or M have been programmed in G36.

N001  $\text{\#}00 \quad \text{\#}071 = \text{\#}0.180 \quad \text{;S-gear 1 from 0 to 180 rpm}$ N002  $\text{\#}00 \quad \text{\#}072 = \quad \text{\#}...0,500 \quad \text{;S-qear 2 from 181 to 500 rpm}$ N003  $\text{100 }$  #073 =  $\text{Q} + \dots 1,000$  ; S-gear 3 from 501 to 1000 rpm N004  $\text{400 }$  #074 = @+...1,800 ;S-gear 4 from 1001 to 1800 rpm ;test if F has been programmed  $N010$   $100$   $\#092 =$   $\textcircled{+} \dots 0.128$ N011  $\text{18}$  #092 = AND #090 N012  $\uparrow$  50 (JUMP ZER TO) N0020 ;F was not programmed N013 G11 F..#080 S...... T.... M.... ;use the programmed F for the next movement ;test if S has been programmed  $N020$   $100$   $\#092 =$   $\textcircled{2} + \dots 0,064$ N021  $\downarrow$ 18 #092 = AND #090 N022 454 (JUMP NZ TO) N0800 ;S was programmed ;test if T has been programmed N030  $\text{IO}$  #092 = @+...0,032 N031  $\downarrow$ 18 #092 = AND #090 N032 **J**54 (JUMP NZ TO) N0060 ; T was programmed ;test if M has been programmed N040  $\downarrow$ 00 #092 = @+...0,016 N041  $\downarrow$ 18 #092 = AND #090 M was not programmed N042 50 (JUMP ZER TO) N0990 ;end of P9936 ;If M03 or M04 was programmed, execute the function with G11 and ;then wait in N050 for the input 5 of IO2. This input should be active

N043 G11 F...... S...... T.... M#083 N044  $\text{102}$  #082 = #083 - @+...0,003 N045 50 (JUMP ZER TO) N0050 N046  $\downarrow$ 02 #082 = #083 - @+...0,004 N047 54 (JUMP NZ TO) N0990 N050 G13 M0265 M.... M.... M.... M.... N051 **453 (JUMP TO) N0990** 

;when the spindle motor is working.

;T was programmed, make tool change! N060  $\text{I}04$  #080 = #082 / @+..10.000 N061 54 (JUMP NZ TO) N0065 N062 G22 P.... N0200 W.... CALL PROGRAM N063 G11 F...... S...... T#082 M.... N064 53 (JUMP TO) N0040 N065  $\text{110}$  #089 = COPY #082  $N066$   $110$   $\#082 = \text{COPY}$   $\#080$ N067 G22 P.... N0200 W.... CALL PROGRAM N068 G11 F...... S...... T#089 M.... N069 53 (JUMP TO) N0040

 $N100$   $102$   $\#080 = #081 - @ + ... 0.001$ N101 54 (JUMP NZ TO) N0110 N102 G13 M0251 M0252 M0253 M0254 M.... N103 G13 M0241 M0243 M0261 M0263 M.... N104 53 (JUMP TO) N0190

 $N110$   $102$   $\#080 = #081 - @ + ...0.002$ N111 **1**54 (JUMP NZ TO) N0120 N112 G13 M0251 M0252 M0253 M0254 M.... N113 G13 M0242 M0243 M0262 M0263 M.... N114 53 (JUMP TO) N0190

 $N120$   $102$   $\#080 = #081 - @ + ...0,003$ N121 54 (JUMP NZ TO) N0130 N122 G13 M0251 M0252 M0253 M0254 M.... N123 G13 M0241 M0244 M0261 M0264 M.... N124 53 (JUMP TO) N0190

 $N130$   $102$   $\#080 = #081 - @ + ...0,004$ N131 54 (JUMP NZ TO) N0140 N132 G13 M0251 M0252 M0253 M0254 M.... N133 G13 M0242 M0244 M0262 M0264 M.... N134 **J**53 (JUMP TO) N0190

 $N140$   $102$   $\#080 = #081 - @ + ...0,000$ N142 **J**54 (JUMP NZ TO) N0150 N143 G13 M0251 M0252 M0253 M0254 M.... N144 53 (JUMP TO) N0190

```
N150 451 (JUMP POS TO) N0190
N153 \textsf{I}96 #004 #085 #... #... #... #... #...
N154 \downarrow01 \#081 = #086 + @ + \dots 0,001N155 102 \#080 = #081 - @ +...0.005N156 152 (JUMP NEG TO) N0159
N157 100 \#081 = \textcircled{2} + \dots 0.001N159 453 (JUMP TO) N0100
N190 G11 F...... S..#081 T.... M....
N199 153 (JUMP TO) N0030
N200 \bigdownarrow 02 \quad #081 = #082 - @ +...0,001N201 154 (JUMP NZ TO) N0220
;change to tool #1, jump to N490 if tool #1 already present
N202 G23 P.... N0490 W.... M0161
N203 G13 M0141 M0161 M0151 M.... M....
                             ;toolchanger off
                   \vdash; wait until tool #1 is present,
             ;toolchanger forward
N204 53 (JUMP TO) N0480
N220 102 \#081 = #082 - @ +...0.002N221 54 (JUMP NZ TO) N0240
;change to tool #3
N222 G23 P.... N0490 W.... M0162
N223 G13 M0141 M0162 M0151 M.... M....
N224 53 (JUMP TO) N0480
N240 102 \#081 = #082 - @ +...0.003N241 54 (JUMP NZ TO) N0260
;change to tool #3
N242 G23 P.... N0490 W.... M0163
N243 G13 M0141 M0163 M0151 M.... M....
N244 53 (JUMP TO) N0480
N260 102 \#081 = #082 - @ +...0.004N261 54 (JUMP NZ TO) N0280
;change to tool #4
N262 G23 P.... N0490 W.... M0164
N263 G13 M0141 M0164 M0151 M.... M
N264 53 (JUMP TO) N0480
```
N280  $\downarrow$ 02 #081 = #082 - @+...0,005 N281 54 (JUMP NZ TO) N0300 ;change to tool #5 N282 G23 P.... N0490 W.... M0165 N283 G13 M0141 M0165 M0151 M.... M.... N284 53 (JUMP TO) N0480

N300  $\downarrow$ 02 #081 = #082 - @+...0,006 N301 **454 (JUMP NZ TO) N0320** ;change to tool #6 N302 G23 P.... N0490 W.... M0166 N303 G13 M0141 M0166 M0151 M.... M.... N304 53 (JUMP TO) N0480

N320 G22 P.... N0900 W.... CALL PROGRAM N321  $\text{I}10$  #082 = COPY #081 N322 53 (JUMP TO) N0200

;toolchanger backwards, wait for lock-in, wait 0,5 seconds, toolchanger off N480 G13 M0142 M0167 M.... M.... M.... N481 G04 H+...0,500 DWELL N482 G13 M0152 M.... M.... M.... M....

;End of toolchange N490 **153** (JUMP TO) N0990

 ;S was programmed N800 G13 M9000 M.... M.... M.... M.... N801  $\downarrow$ 02 #080 = #081 - @+...0,004 N802 **151 (JUMP POS TO) N0810** N803 G22 P.... N0100 W.... CALL PROGRAM N804 G13 M9255 M.... M.... M.... M.... N805 **453** (JUMP TO) N0030  $N810$   $102$   $\#080 = #081 - @.....#071$ N811 **451 (JUMP POS TO) N0820**  $N812$   $103$   $\#080 = #081 * @ + ...0.255$ N813  $\text{I}04$  #080 = #080 / @.....#071  $N814$   $100$   $\#081 =$   $\textcircled{1} + ...0,001$ N815 153 (JUMP TO) N0890  $N820$   $102$   $\#080 = #081 - @.....#072$ N821 **451 (JUMP POS TO) N0840** N822  $\text{103}$  #080 = #081  $\text{*}$  @+...0,255 N823  $\downarrow$ 04 #080 = #080 / @.....#072  $N824$   $100$   $\#081 =$   $\textcircled{1} + \dots 0.002$ N825 153 (JUMP TO) N0890

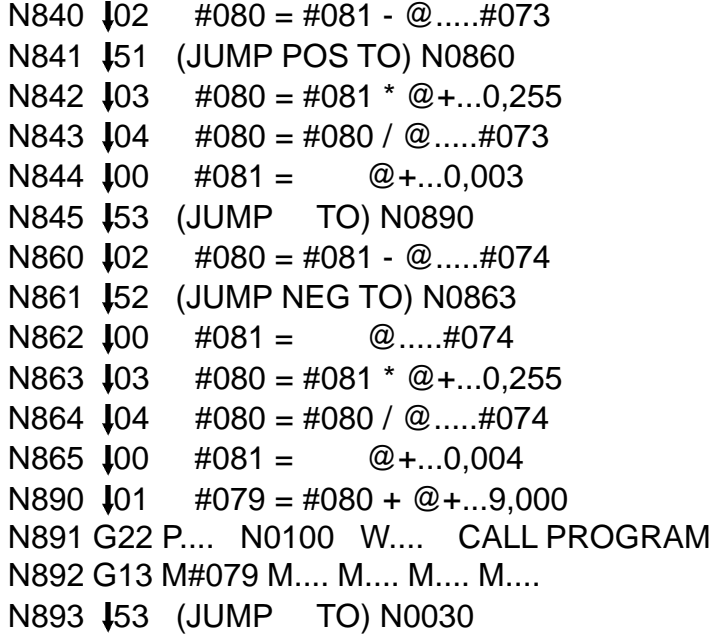

The routine starting with N900 looks what tool is active at the moment and returns the active tool number in #080. In #081, the next available toolnumber is returned. When input 5 and 6 of IO1 are both active (=connected to 24V), then #081 can contain the values 0,001 to 0,004, else 0,001 to 0,006.

 $N900$   $100$   $\#080 =$   $\textcircled{2} + ...0.000$  $N901$   $J00$   $\#081 =$   $@+...0,001$ N910 G23 P.... N0914 W.... M0171 ;jump to N914 if input 1 not active  $N911$   $J00$   $\#080 =$   $Q + ...0,001$  $N912$   $100$   $\#081 =$   $\textcircled{2} + \dots 0.002$ N913 **153** (JUMP TO) N0950 N914 G23 P.... N0918 W.... M0172  $N915$   $100$   $\#080 =$   $\textcircled{2} + ... 0.002$  $N916$   $100$   $\#081 =$   $\textcircled{2} + \dots 0,003$ N917 **153 (JUMP TO) N0950** N918 G23 P.... N0922 W.... M0173  $N919 \downarrow 00 \quad #080 = \quad \textcircled{2} + \dots 0,003$  $N920$   $100$   $\#081 =$   $\textcircled{a} + \dots 0.004$ N921 **153** (JUMP TO) N0950 N922 G23 P.... N0930 W.... M0174  $N923$   $100$   $\#080 =$   $\textcircled{2} + ...0.004$  $N924$   $100$   $\#081 =$   $\textcircled{1} + \dots 0,005$  $N925$   $100$   $\#081 =$   $\textcircled{1} + ...0.001$ N926 G22 P.... N0960 W.... CALL PROGRAM N927 **150 (JUMP ZER TO) N0950**  $N928$   $100$   $\#081 =$   $\textcircled{2} + \dots 0,005$ N929 153 (JUMP TO) N0950 N930 G22 P.... N0960 W.... CALL PROGRAM N931 **150 (JUMP ZER TO) N0990** N940 G23 P.... N0944 W.... M0175  $N941$   $100$   $\#080 =$   $\textcircled{1} + ...0.005$  $N942$   $100$   $\#081 =$   $\textcircled{2} + \dots 0.006$ N943 **453 (JUMP TO) N0950** N944 G23 P.... N0950 W.... M0176  $N945$   $100$   $\#080 =$   $\textcircled{1} + ...0.006$  $N946$   $100$   $\#081 =$   $\textcircled{1} + ...0.001$ N950 G11 F...... S...... T#080 M.... N953 **153** (JUMP TO) N0990 N960 84 #016 #001 #088 #064 #001 #... #...  $N961$   $100$   $\#089 =$   $\textcircled{1} + ...0.048$  $N962$   $118$   $\#088 =$  AND  $\#089$ N990 **180 END** 

**P9974 "Home" Position** 

P9974 is called when  $\Box$  #103 in the MANUAL MODE IS PUSHED. P9974 is programme SO THAT A "HOME" POSITION" can be memorzed and moved to from any point.

```
N001 80 xx set "HOME" POSITION
N002 $80 xx move "HOME" POSITION
;Display text N001 and N002 on the screen
N050 100 \#000 = \textcircled{1} + ...1,254N051 483 #001 #... #... #... #... #... #...
N052 \downarrow00 #040 = @+..41,013
N053 \downarrow00 #043 = \textcircled{2} + \dots 49,372N054 \downarrow00 #044 = \textcircled{a}+...0,027
N055 82 #000 #... #... #... #... #... #...
N060 \downarrow00 #000 = @+...7,910
N061 183 #002 #... #... #... #... #... #...
N062 \downarrow00 #040 = @+..41,013
N063 \text{J}00 #043 = @+..56,028
N064 100 \#044 = \textcircled{2} + \dots 0,086N065 $82 #000 #... #... #... #... #... #...
;wait for a key to be pushed
N102 189 #080 #... #... #... #... #... #...
N103 150 (JUMP ZER TO) N0102
N104 102 \#081 = #080 - @ +...0.030N105 $50 (JUMP ZER TO) N0700
N106 \downarrow 02 \#081 = \#080 - \textcircled{2} + \dots 0,015N107 154 (JUMP NZ TO) N0900
;key "INPUT" was pushed
N108 196 #005 #082 #001 #... #... #... #...
N120 100 \#081 = \textcircled{a} + .29,184N123 84 #000 #002 #082 #081 #002 #000 #000
N124 100 \#081 = \textcircled{a} + .29.188N125 84 #000 #002 #083 #081 #002 #000 #000
N130 153 (JUMP TO) N0900
;Key "REFERENZ PUNKT" was pushed
N700 G90 ABSOLUTE INPUT
N710 100 \#085 = \textcircled{2} + \dots 29.184N711 184 #000 #001 #086 #085 #002 #... #...
N713 101 \#086 = #086 + @.....#086N715 G00 X.....#086 Z.....#087 RAPID TRAVERSE
N716 453 (JUMP TO) N0900
```
;wait for all axes to have stopped N900 G13 M0019 M.... M.... M.... M.... ;switch back to MANUAL MODE N901  $\text{IO}$  #040 = @+..42,339 N902  $\text{\#}00 \neq 0.044 = \text{\#}0.0025$ N903 **182** #000 #... #... #... #... #... #...

#### **P9999 Autostart**

P9999 is execute when the CNC is switched on.

;N002 #102, #103 and #104 contain the actual value of X, Y, and Z before the CNC was switched off. ;programming of X-axis. N004 G92 X.....#102 Y.....#103 Z.....#104 SET ACTUAL VALUE P9936 N900 looks what tool is active. N005 G20 P9936 N0900 JUMP PROGRAM

# **ATTENTION:**

- **When connecting the CNC, the national security requirements must be fullfilled.**
- **Especially, the CNC must be switched off in an emergency situation.**
- **The power supply must be 230V +/- 5%.**
- **-The CNC housing must not be totally closed. Air circulation must be available.**
- **!!!!!!!!!!!!!!**

**-To the adherence to the EMV - we offer metallized plug housings orcomplete sets of cables with metallized plug housings to regulationsfor all our NCC-cControls. If the cable connections are by the usermade, likewise metallized plug housings must be used and keptfollowing regulations:**

**- All connections to the CNC must be shielded, the shield must be firmly connected to the metallic case of the connector.**

**X1** Input

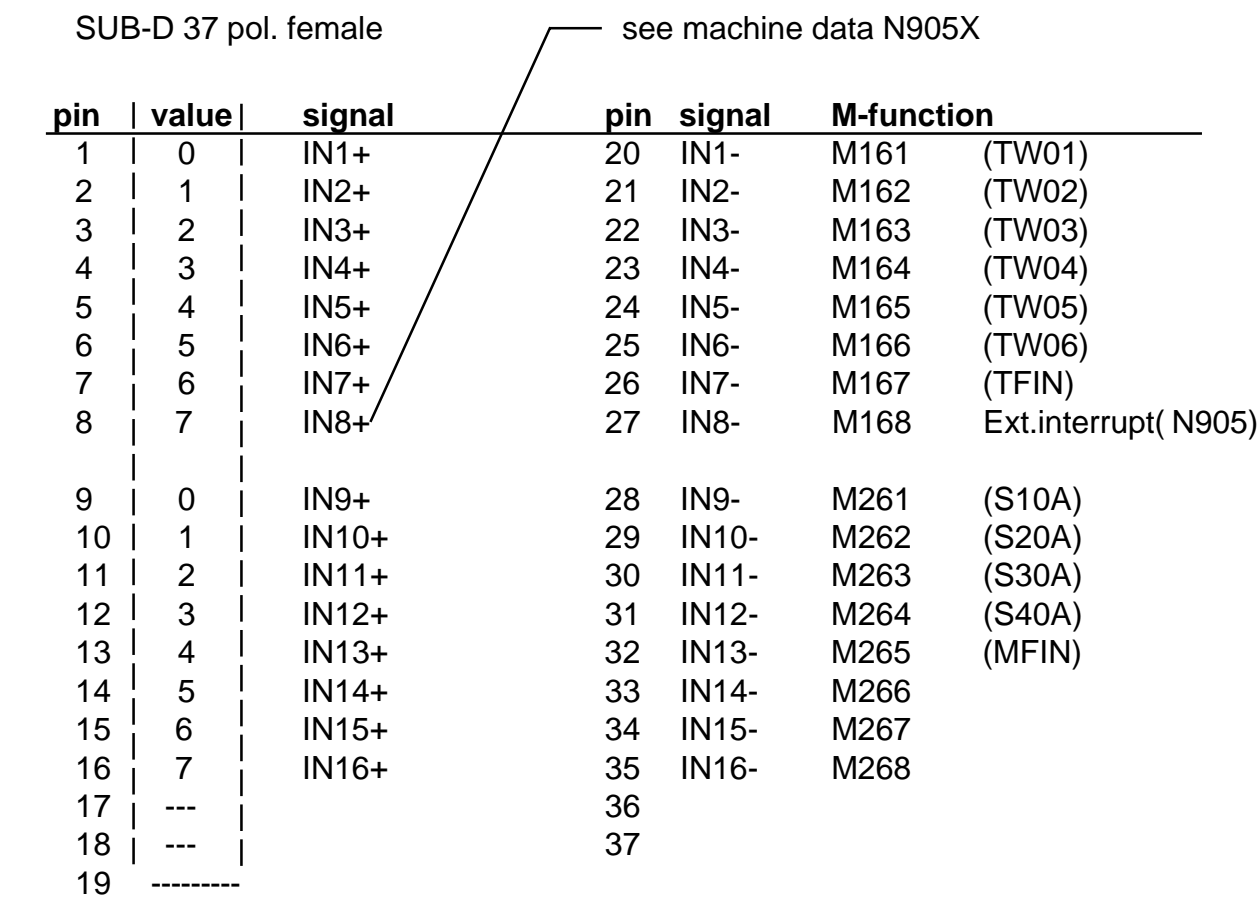

Internal diagram of inputs **IN1bis IN16.**

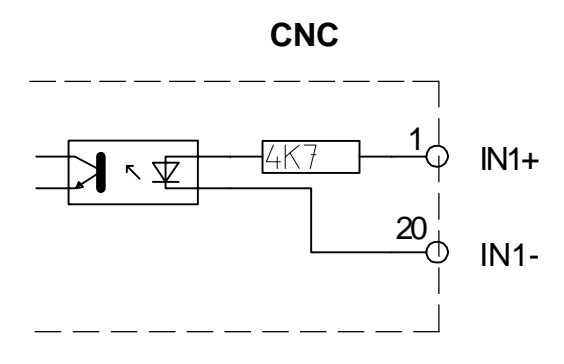

**Input voltage 20 - 30V**

 **X2** Output

## SUB-D 37pol male

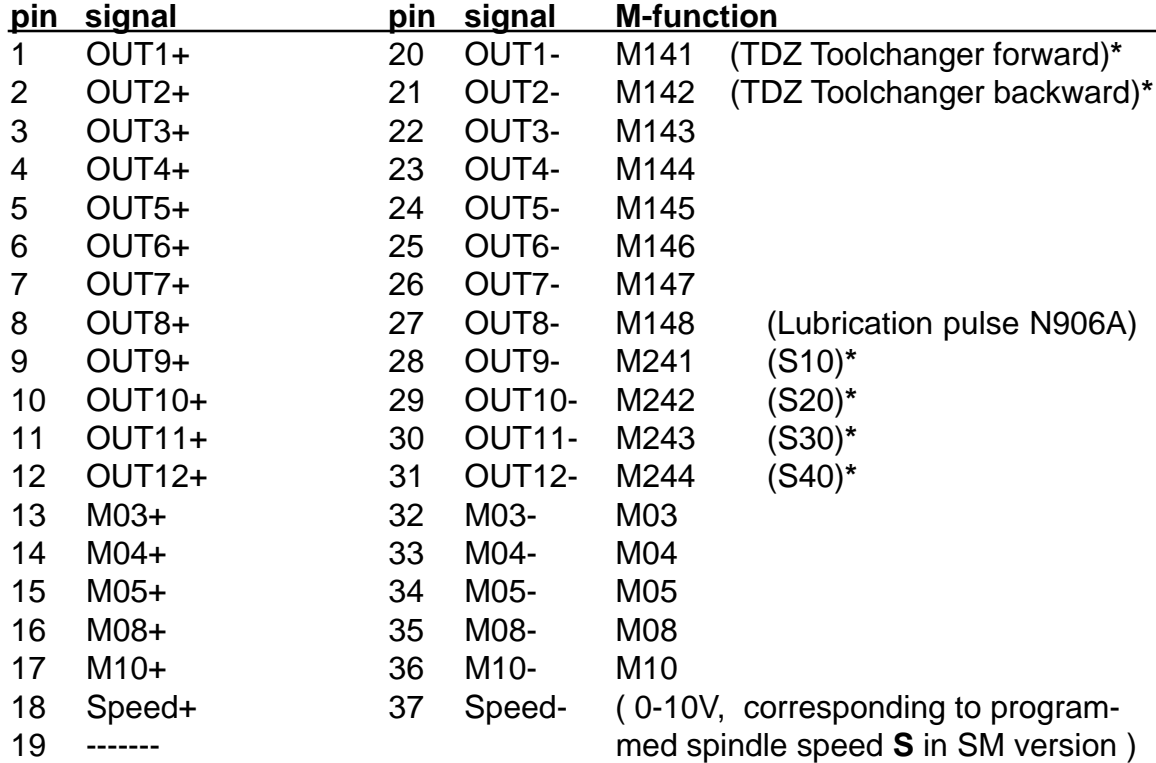

T

# **\* Exampel for a toolchanger**

Internal diagram of outputs :

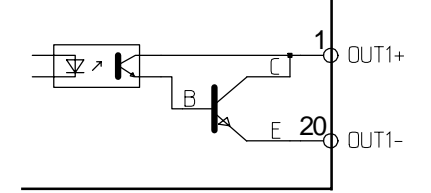

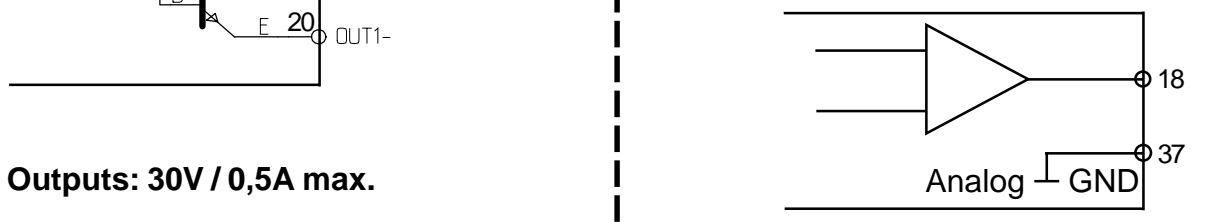

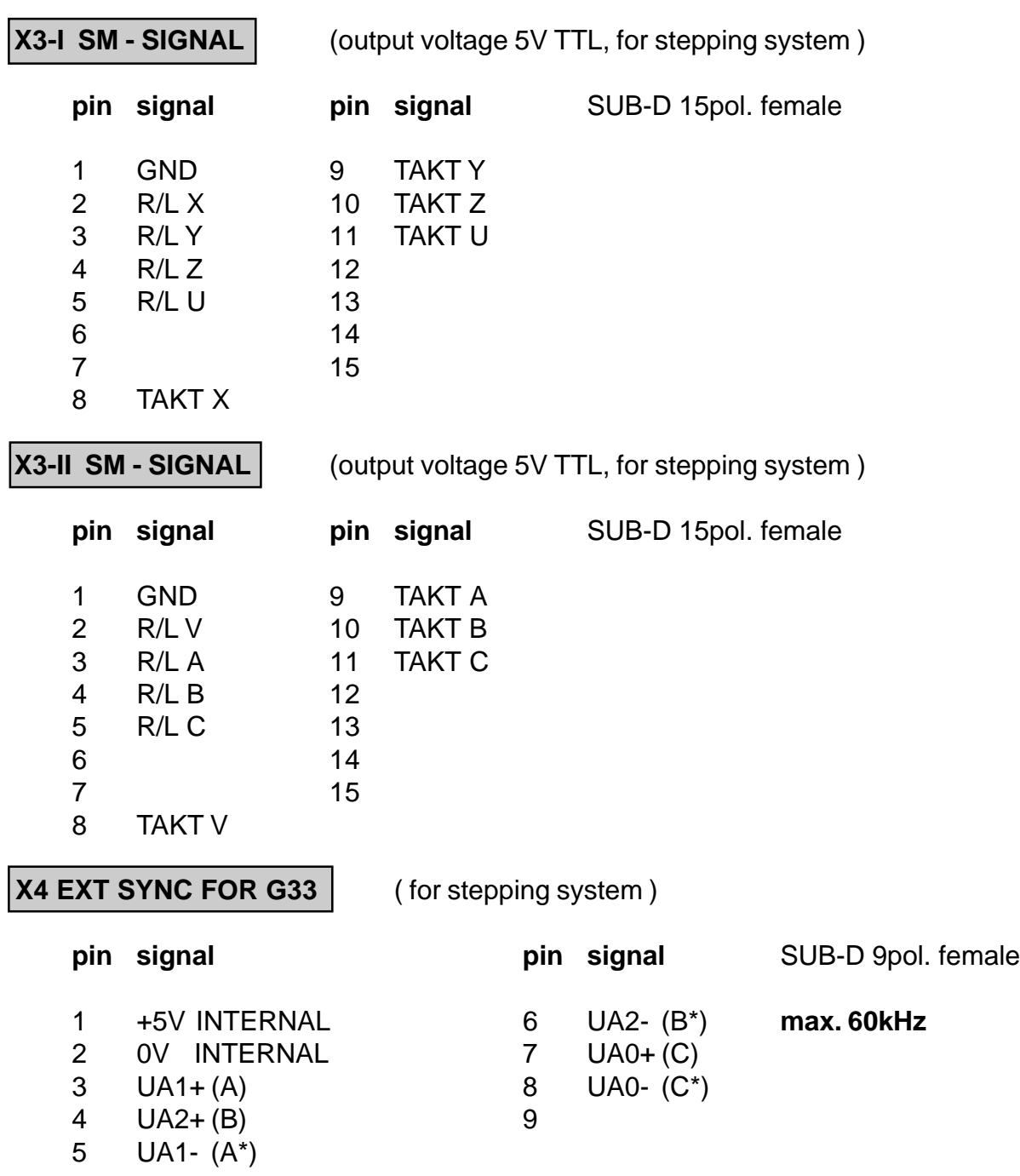

**In P0 N900A, this axis must be programmed as spindle axis with the value 3.** The encodersignals Ua0, Ua1, Ua2, Ua0\*, Ua1\*, Ua2\* are used for synchronizing the

axes with the spindle, so that threading (G33) becomes possible.

For testing G33, the following program is used:

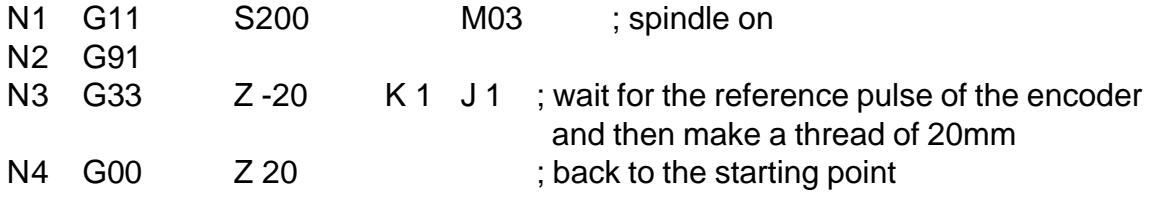

# **X5 External hand wheel ( Option )**

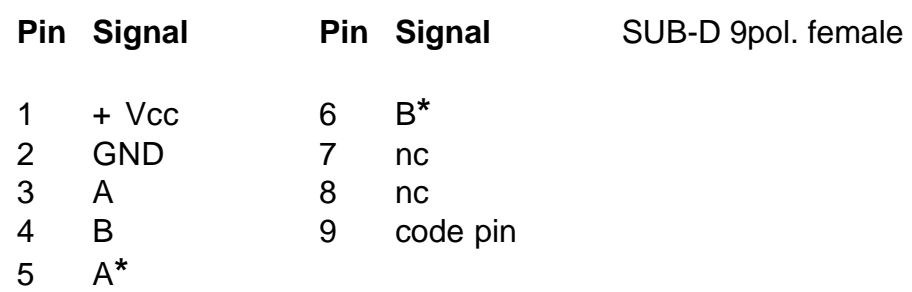

**X6 V24** SUB-D 9pol. male

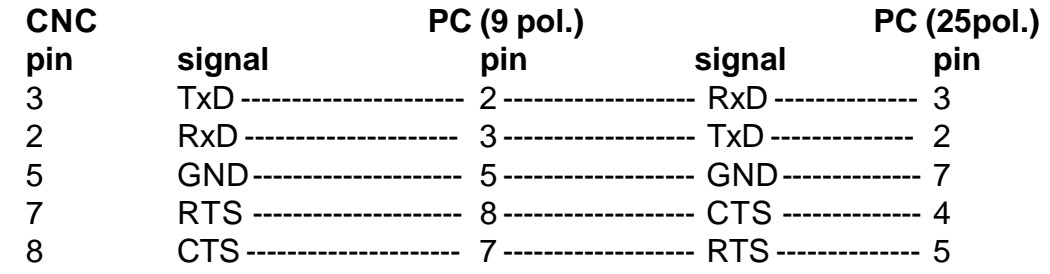

#### Dataformat:

8 databits, no parity, 1 startbit, 1 stopbit, 9600 baud. For Xon - Xoff protocol must be P0 N902 X programmed with 64. Without 64, hardwarehandshake RTS / CTS is aktivated.

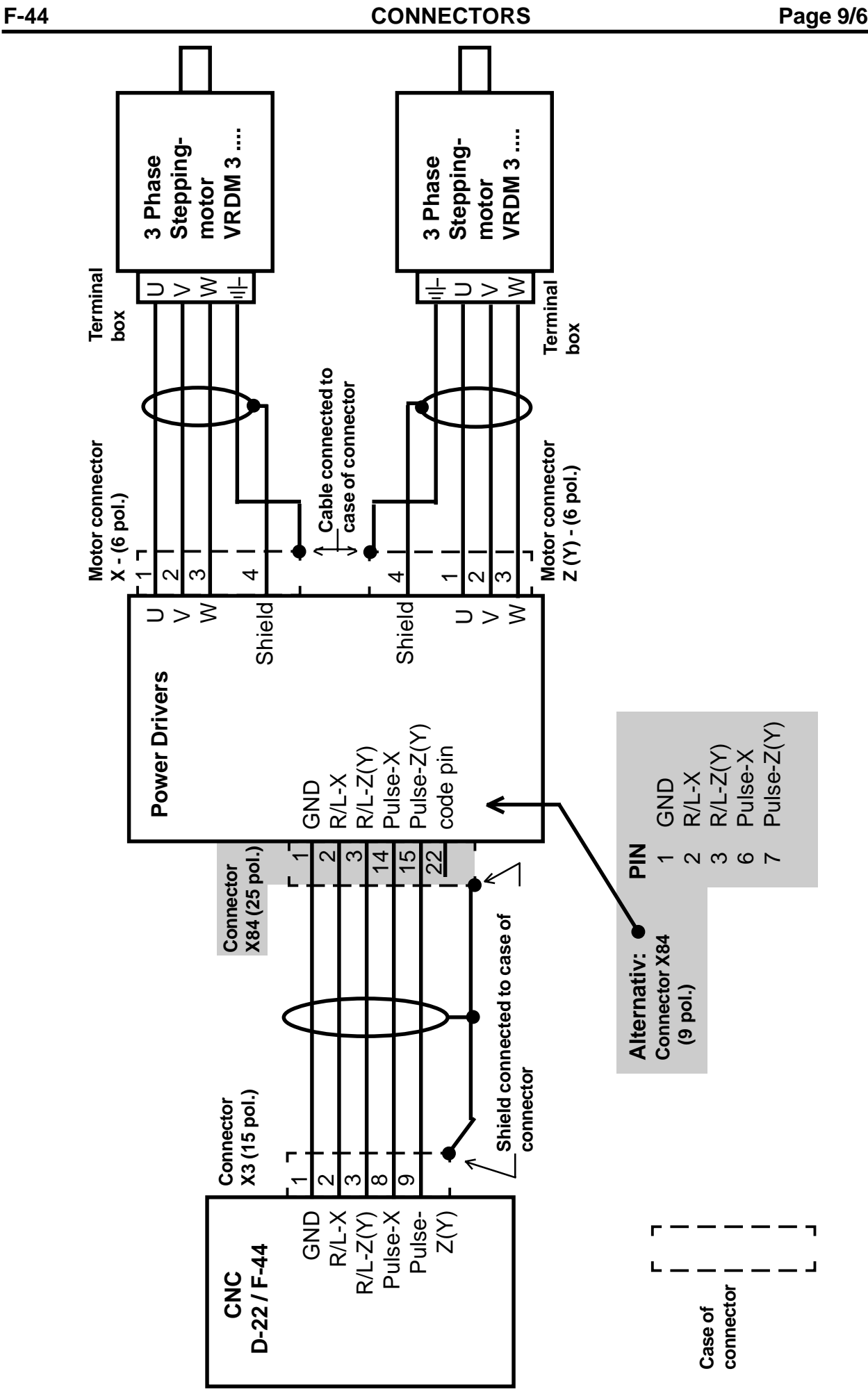

**SUB-D 25pol. female** 

# **X9 LIMIT SWITCH**

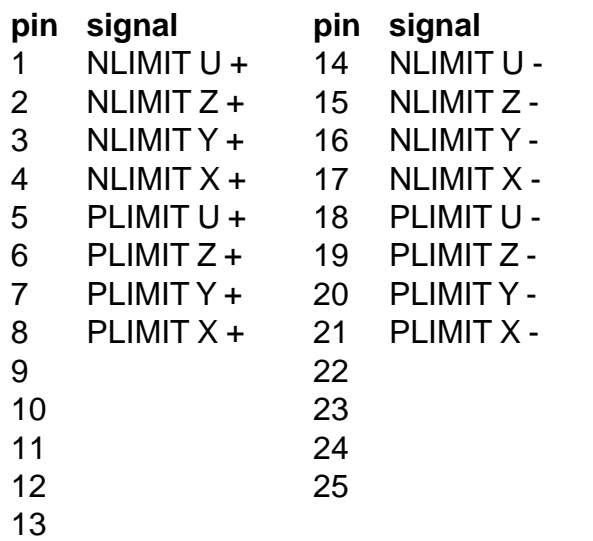

#### **Limit switch positive X**

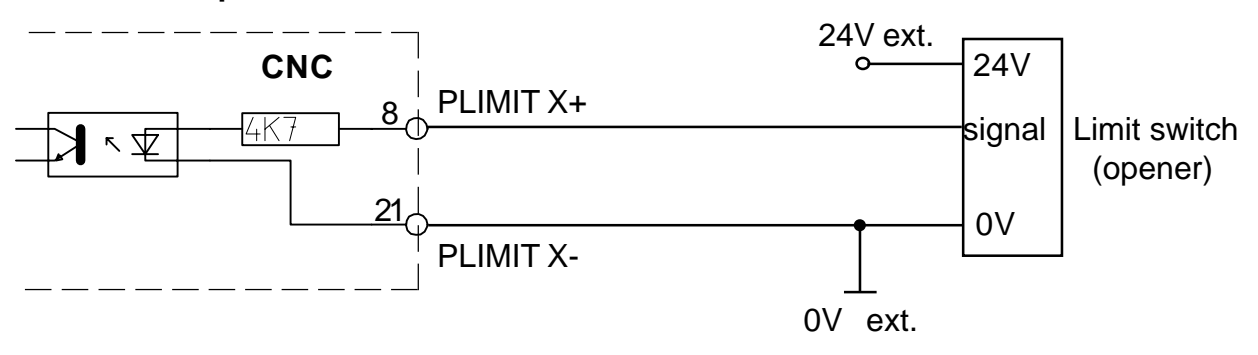

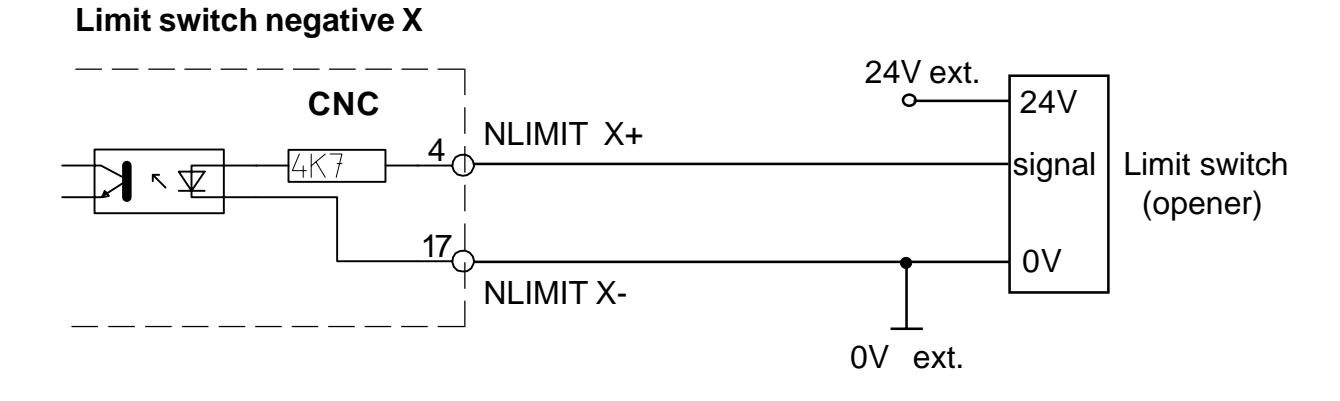

**Limit switch positive Z**

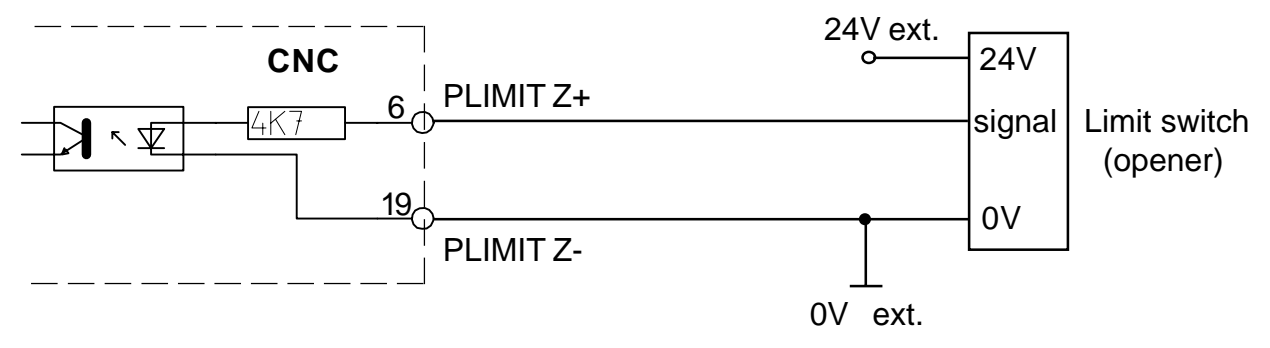

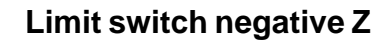

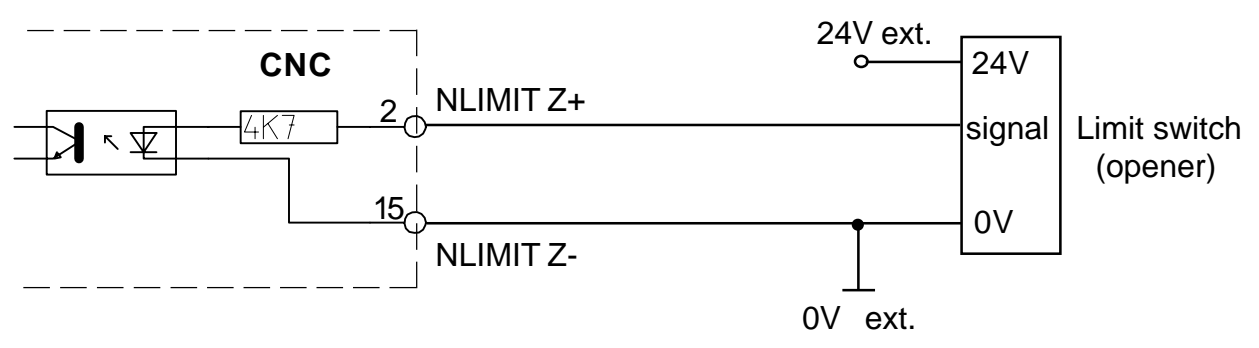

**Limit switch positive Y**

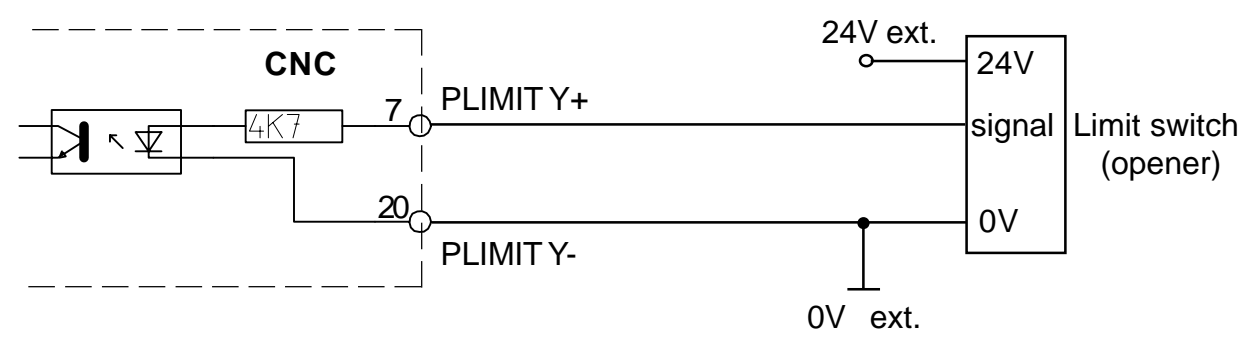

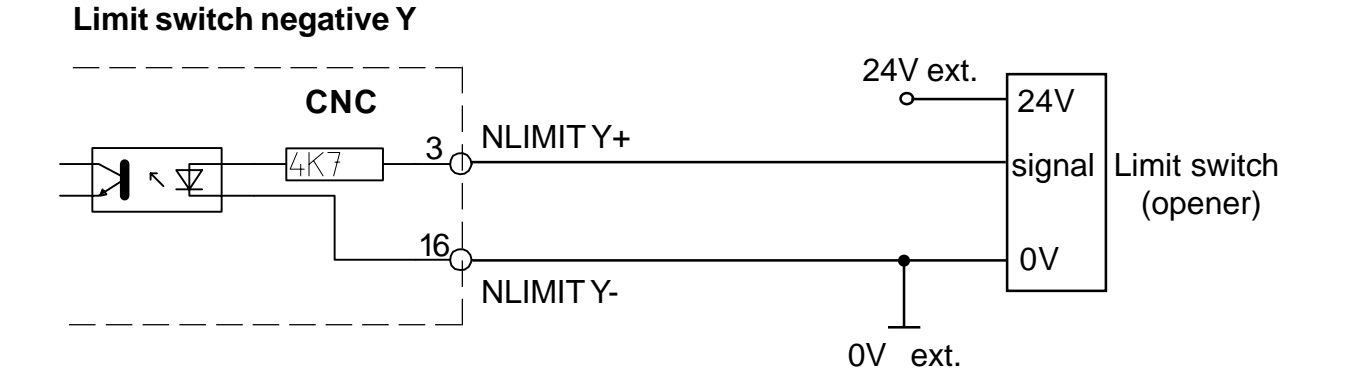

## **Limit switch positive U**

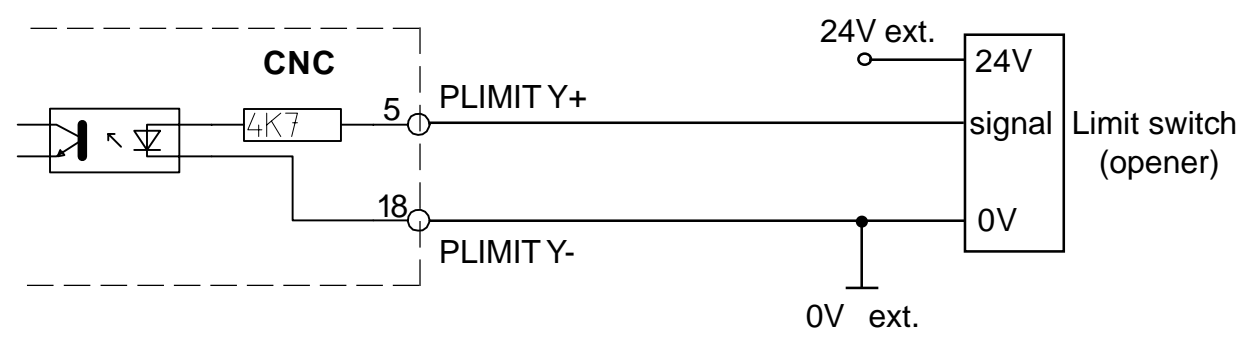

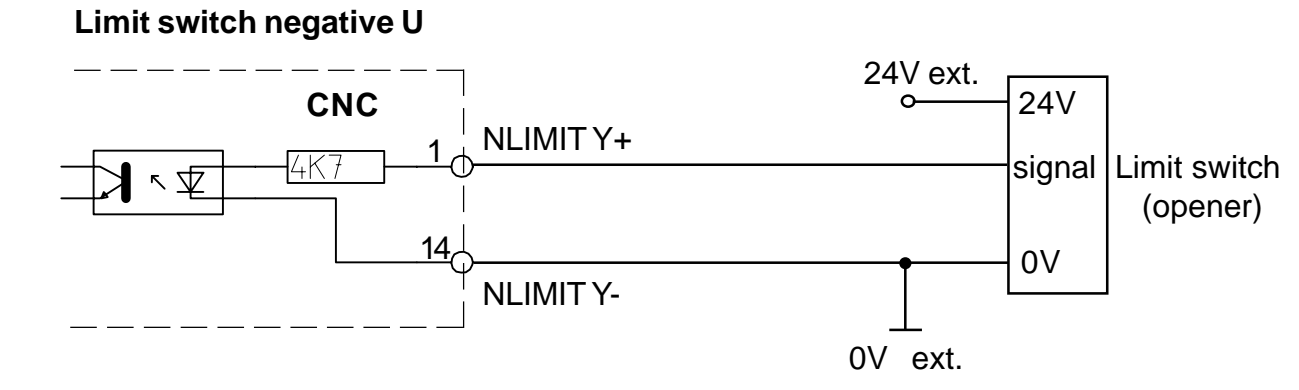
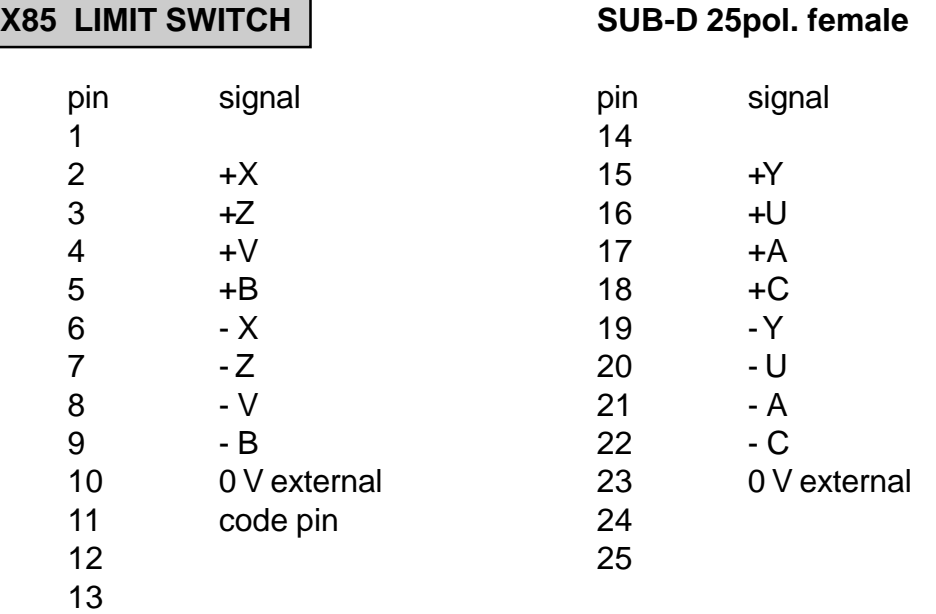

The inputs need 24V, 5mA and are optocoupled. The machinedatum N790 defines for each axis separately if the limitswitches used are opener or closer and if 1 or 2 limitswitches are connected.

#### **Connection for X, Y und Z**

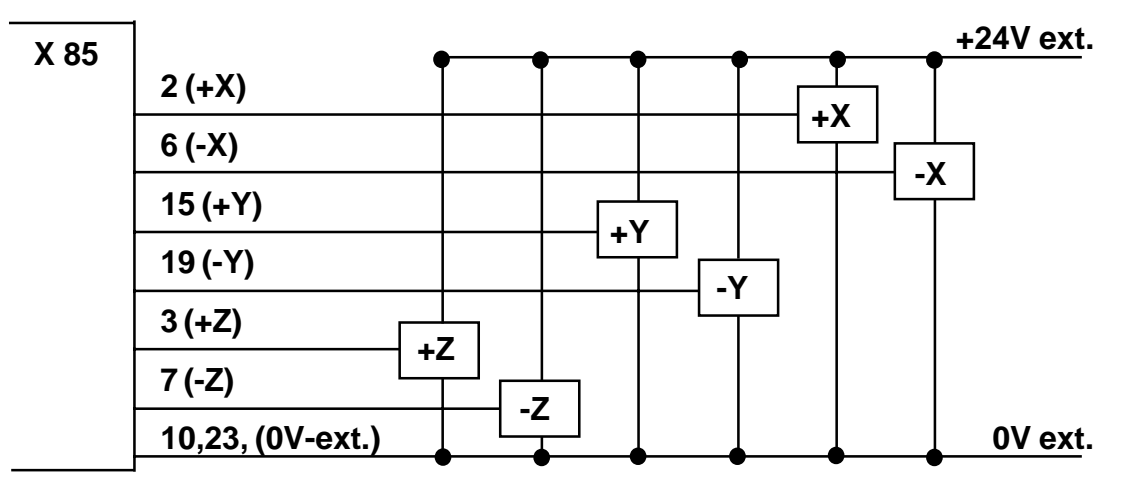

**If the CNC should fail, no danger causing movement is allowed to result. Therefore, safety limit switches generating an emergency stop with power shut down, should be located after the normal limit switches.**

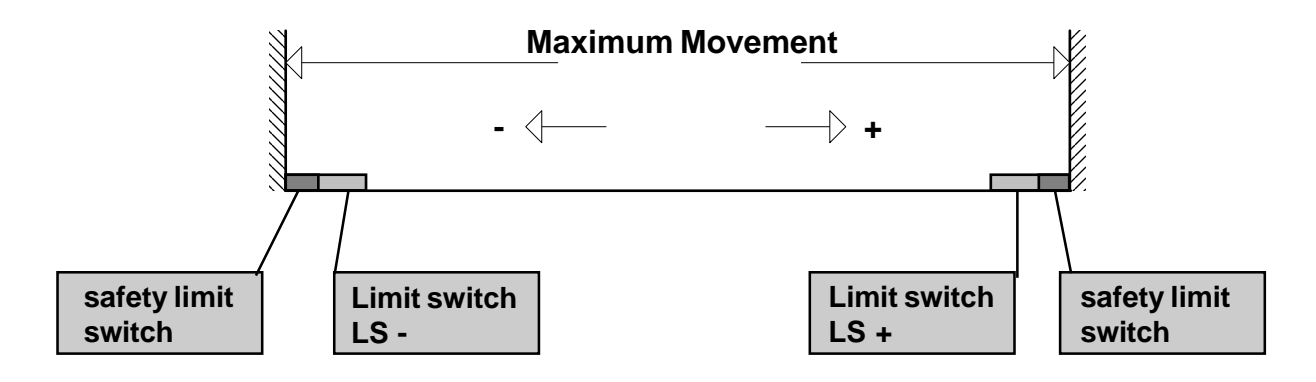

#### **X11-1 / X11-2 / X11-3 / X11-4 SERVO OUTPUT / ENCODER**

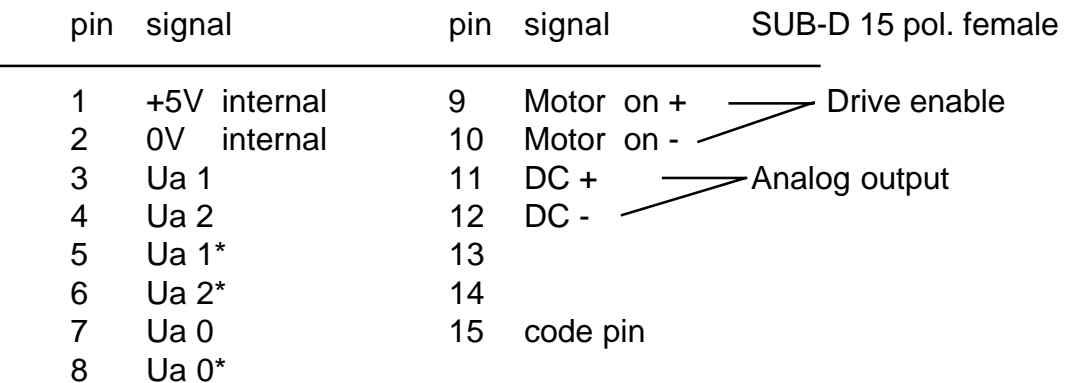

#### **X11-1 = X - axes, X11-2 = Y - axes, X11-3 = Z - axes, X11-2 = U - axes.**

The ouput MOTOR ON is optocoupled and can switch 24V, 20mA.

The servoamplifier must have a **differential input** ± 10V.

The inputs Ua1 - Ua1\*, Ua2 - Ua2\*, Ua0 - Ua0\* are connected to the inputs of an optocoupler. If the encoder is powered externally, it is completely galvanically isolated.

The pins 1 and 2 (+5V and 0V) MUST NOT be connected to an encoder- simulation of a servoamplifier. The encoder simulation must be powered internally from the servoamplifer.

It is recommended not to use the internal 5V power supply of the CNC at all because of possible electr. noice which could be inducted on the cables. The amplifier must immediatly be disabled when MOTOR ON is disabled, independently of a feed command on the Analog Output.

- **Note:** Use shielded cable. Connect shield to the case of the CNC to the ground connection.
	- Use transducer with TTL output!

To invert the counting direction of the measuring system, exchange Ua1 with Ua2 and Ua1\* with Ua2\*.

#### **Hints for selection of machine data for servo mode:**

- Switch N790 to servo mode (add the value 16). Activate N813X f.e.  $3 = 1 + 2 = 2$  axes X, Y. The axes now can now be moved at low speed, if connector X11.1 ( X axis ) and X11.2 ( Y axis ) are correctly cabled.

- Input N700, N706, N707 correctly for each axis.
- By pushing the key "2" in the MANUAL MODE, the lagerror for each axis is displayed.

**CNC** CNC SERVOAMPLIFIERS **MSER 043 X11-1 / -2** X10 X10 X10 X30 RESOLVER  **/ -3 / -4 R** 18 DC+ + 11  $12$  5 DC- <del>6<sup>12</sup> | | | | | | <sup>3</sup>| | | |</del> -**X50** 9 16 Motor on +  $\frac{9}{2}$  +  $\frac{10}{10}$  +  $\frac{1}{2}$  +12V Motor on -  $\sqrt{10}$ 22 M ₹ K 9 10 **MOTOR**H 파 **X40** Í 3 4 Ua1 5 5 Ua1\* 4 | | | | 1 Ua<sub>2</sub> ╧ 2 6 Ua2\* 230V 7 8 Ua0 7 8 Ua0\*

**CONNECTION OF SERVOAMPLIFIERS TYP MSER 043**

## **Connection of Servoamplifiers Typ BHL ...**

 **Power supply 1 \* 230V or 3 \* 230V**

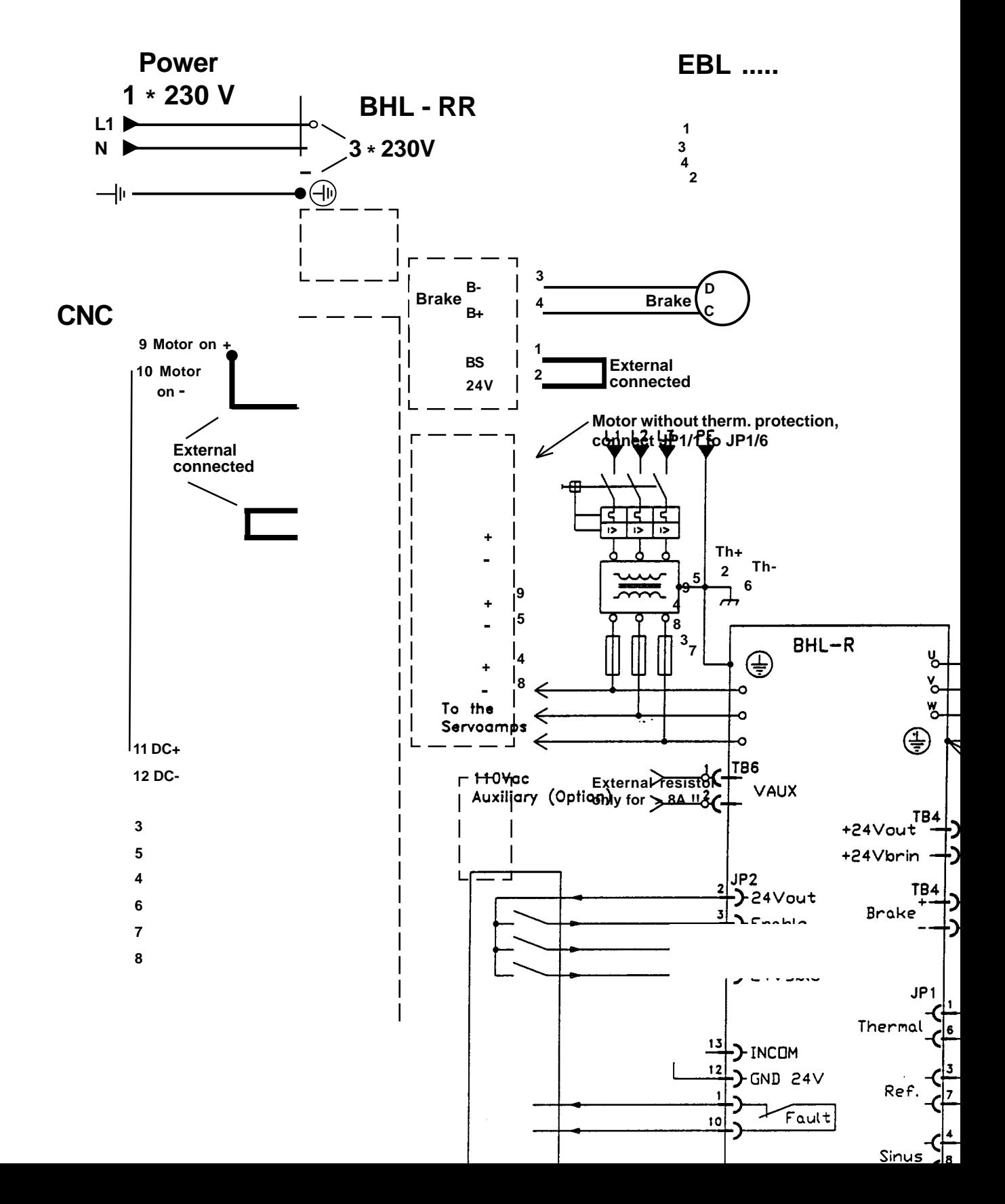

#### **Motor - and resolverconnectors : f.e. Engelhardt EBLx - xxx**

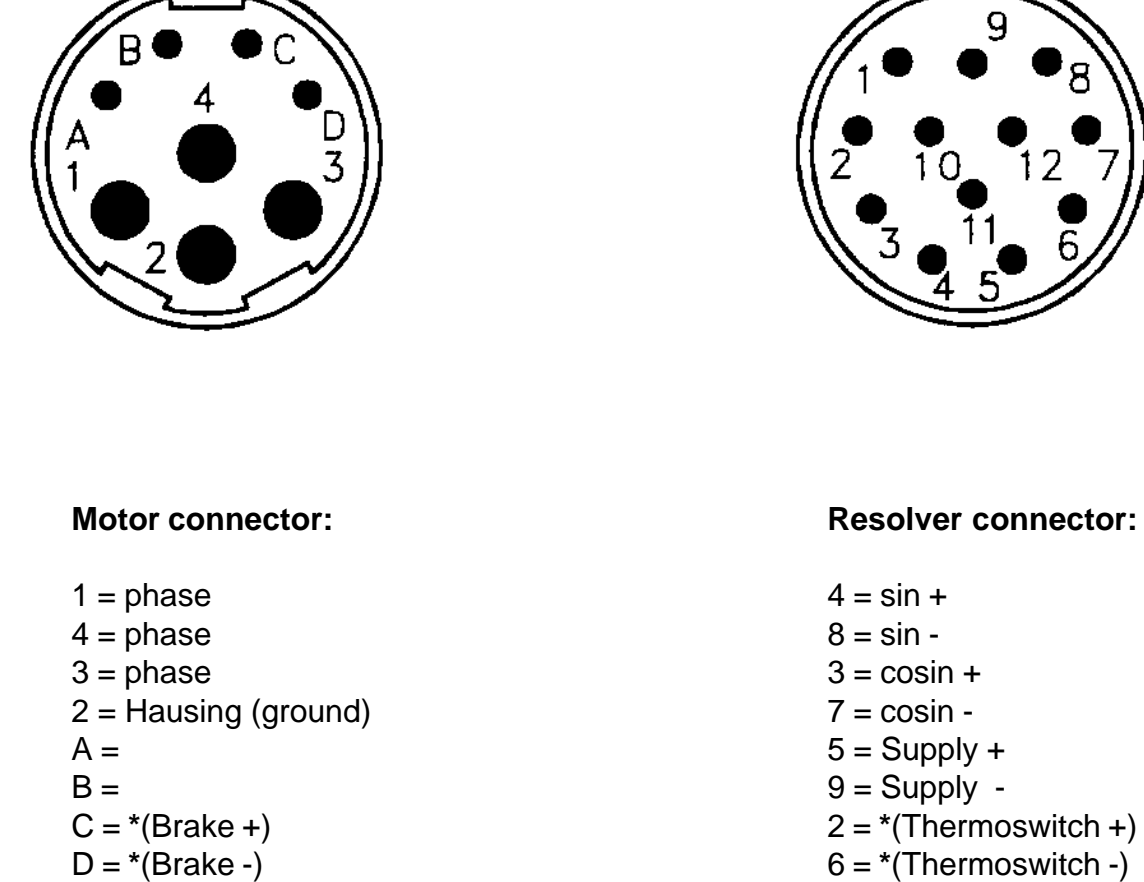

**\*( Option )**

**When connecting our EBLx - xxx motors at BHL.. amplifiers must be attached the phases as follows:**

**BHL ... EBLx-xxx**

- U ---------Phase--------- pin 1
- V ---------Phase--------- pin 3
- W ---------Phase--------- pin 4

#### **X11-4 Spindlemotor / External sync ( G33 )** ( for servo system )

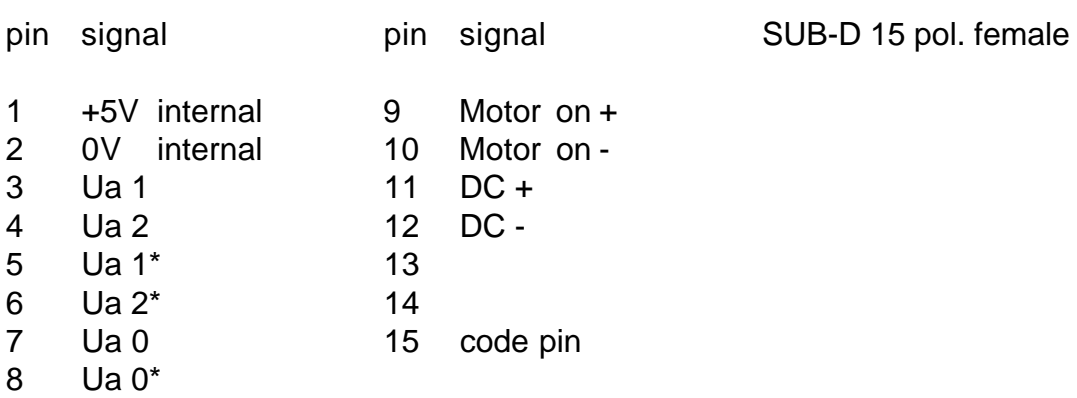

### **Option :**

#### **In P0 N900A, this axis must be programmed as spindle axis with the value 3.**

The encodersignals Ua0, Ua1, Ua2, Ua0\*, Ua1\*, Ua2\* are used for synchronizing the axes with the spindle, so that threading (G33) becomes possible.

For testing G33, the following program is used:

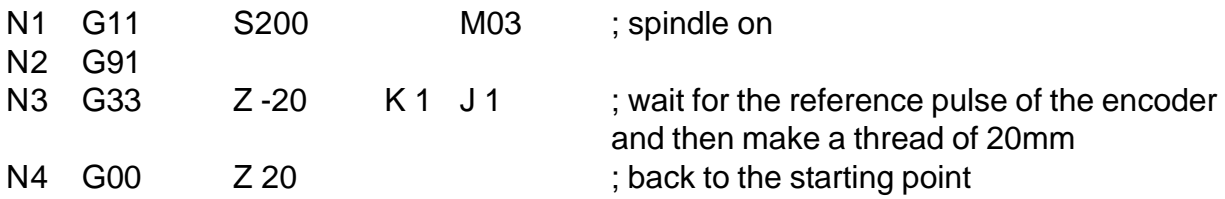

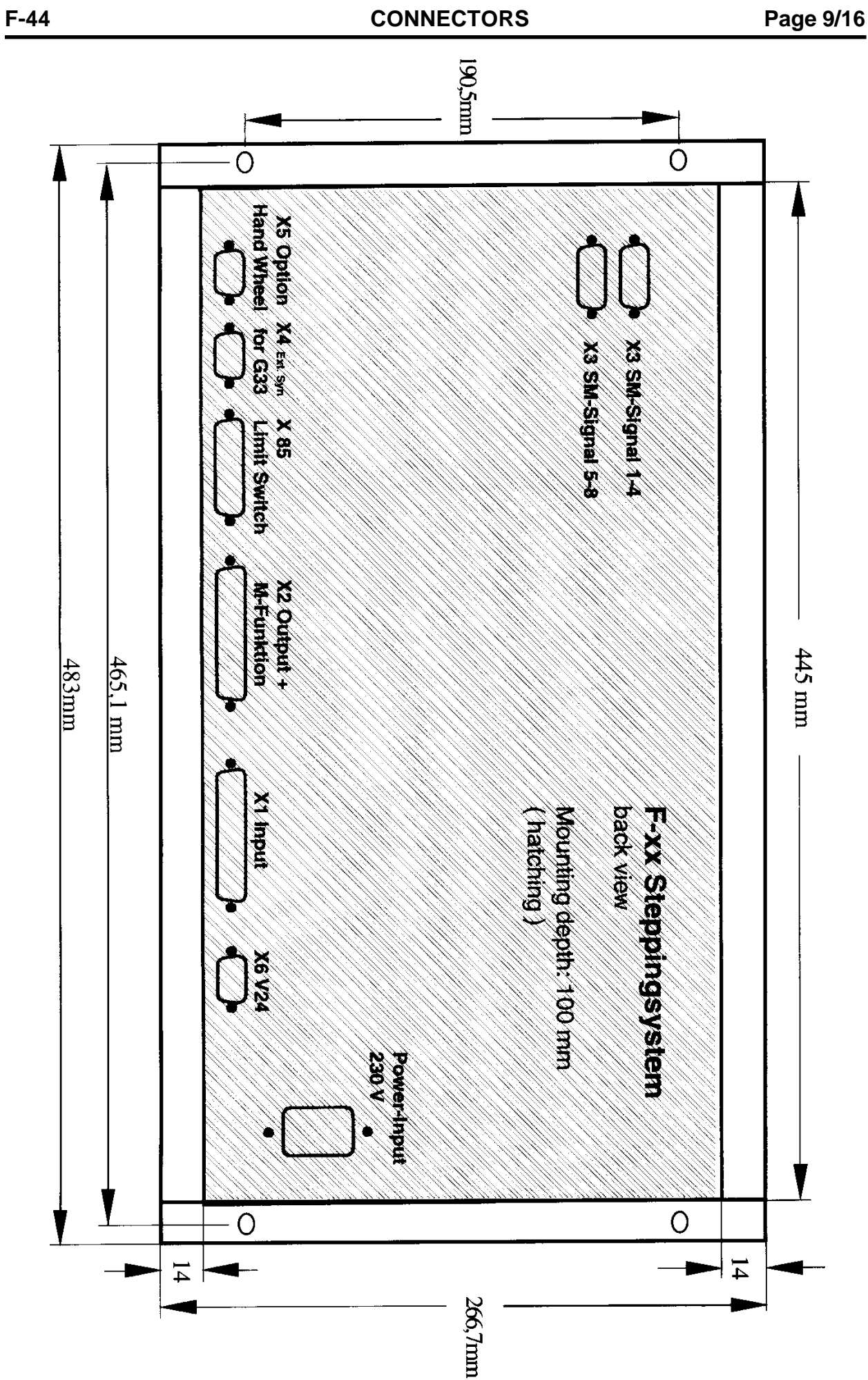

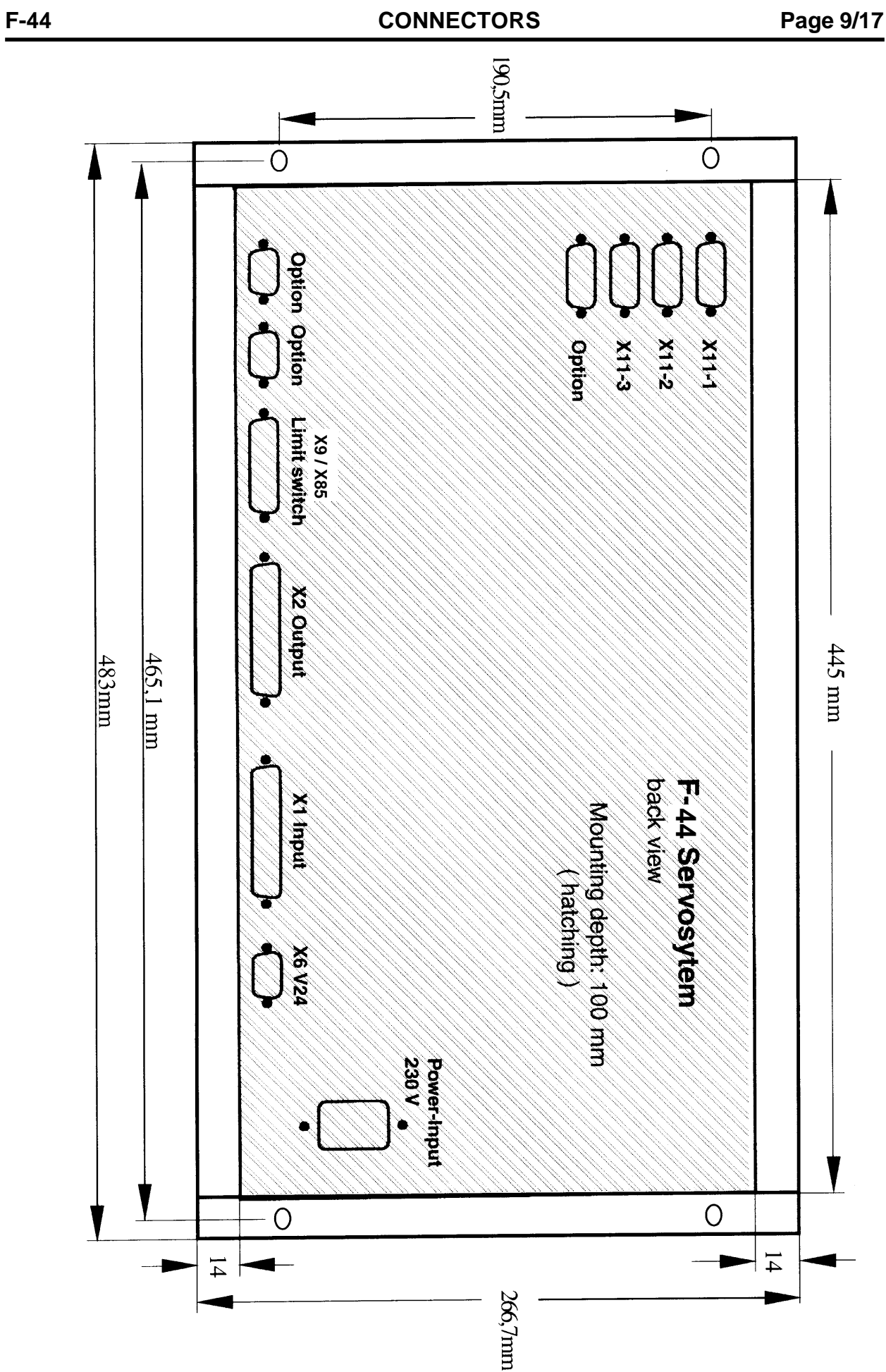

# **SHIELDING PLAN**

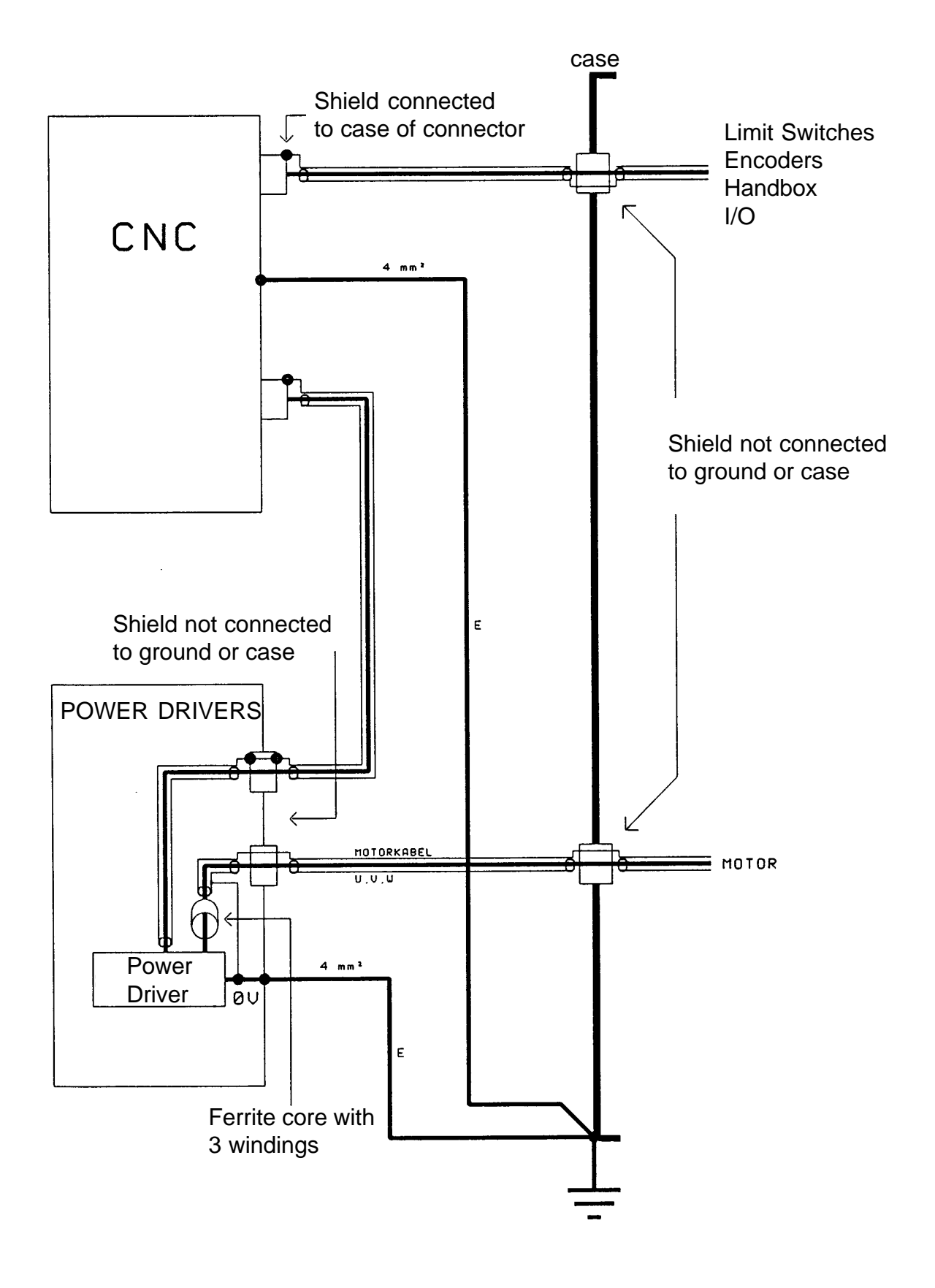